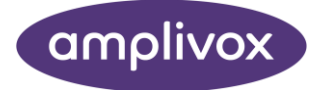

# **Otosure** INSTRUCȚIUNI DE UTILIZARE

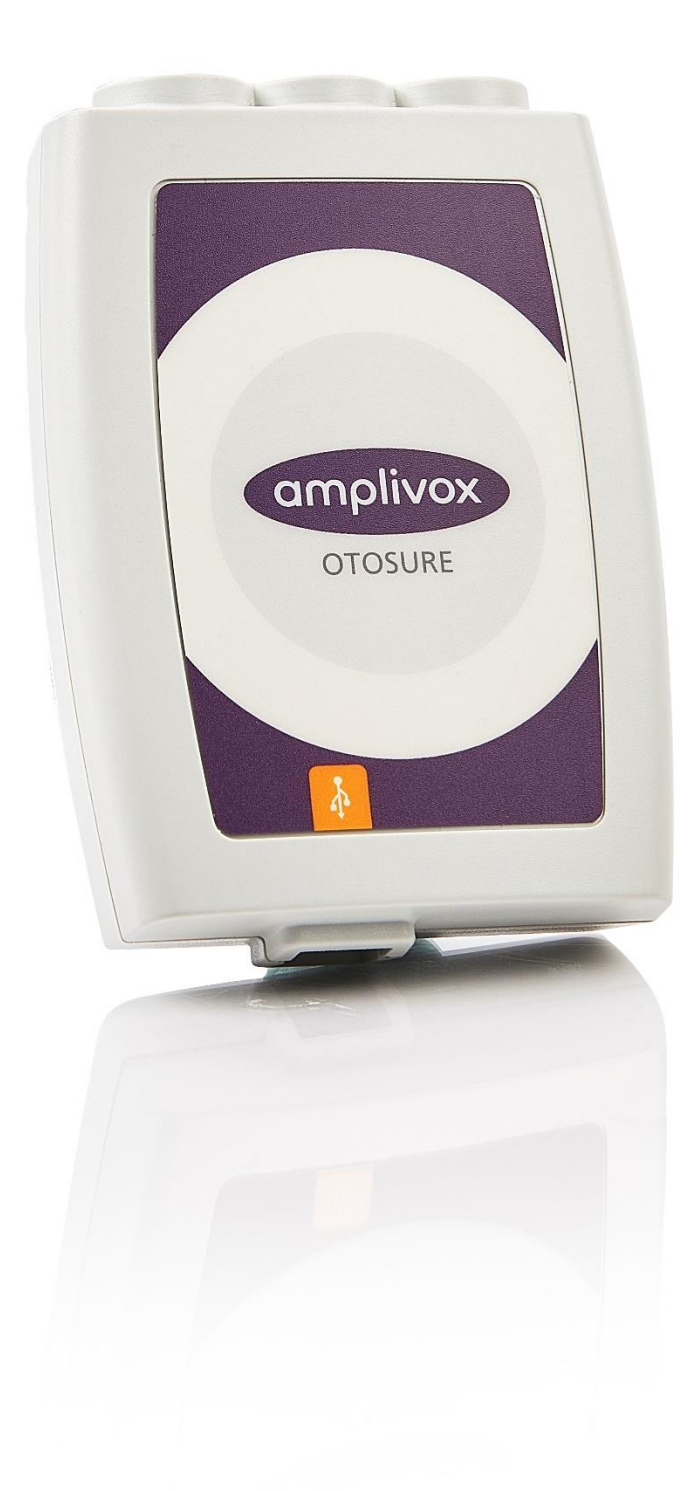

D-0137055-A

Dec 2023

# DESPRE ACEST MANUAL

CITIȚI ACEST MANUAL DE OPERARE ÎNAINTE DE A ÎNCERCA SĂ UTILIZAȚI INSTRUMENTUL.

<span id="page-1-0"></span>Acest manual este valabil pentru Otosure (se aplică începând de la numărul de serie 58000 și versiunea Audibase 5.5 înainte).

> Acest produs este fabricat de: Amplivox SRL 3800 Parkside, Solihull Parkway, Birmingham Business Park, Birmingham, West Midlands, B37 7YG [www.amplivox.com](http://www.amplivox.com/)

Pentru orice întrebări, vă rugăm să ne contactați la:

Amplivox SRL 3800 Parkside, Solihull Parkway, Birmingham Business Park, Birmingham, West Midlands, B37 7YG Regatul Unit Tel: +44 (0)1865 880846

[hello@amplivox.com](mailto:hello@amplivox.com)

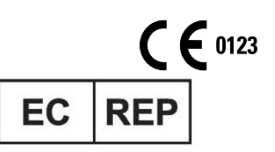

**DGS Diagnostics A/S** Audiometer Alle 1 5500 Middelfart, Denmark

Amplivox SRL 10393 Strada West 70th Eden Prairie MN 55344 Statele Unite

> Tel: 888 941 4208 Fax: 952 903 4100 [info@amplivox.us](mailto:info@amplivox.us)

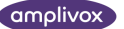

# <span id="page-2-0"></span>**CUPRINS**

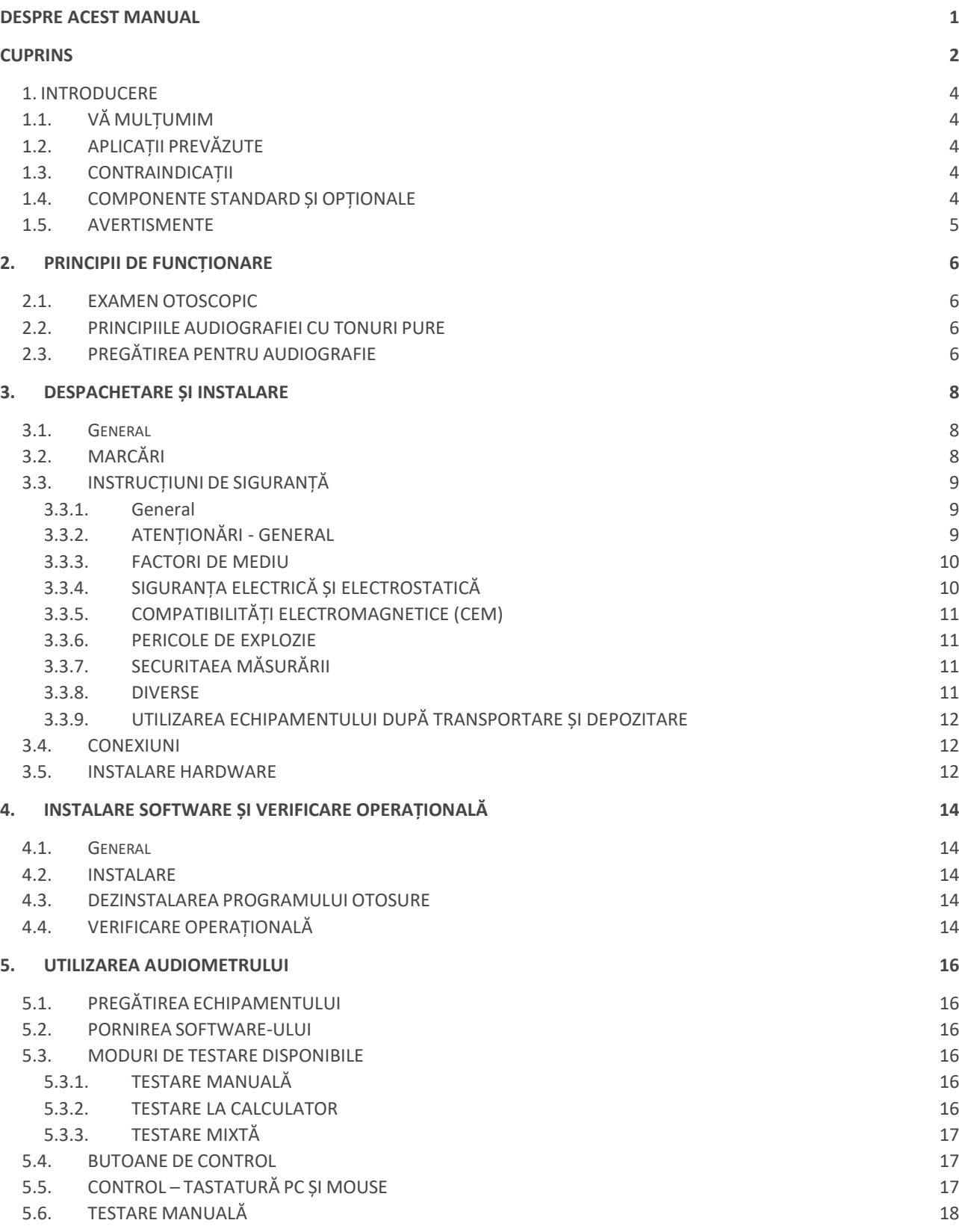

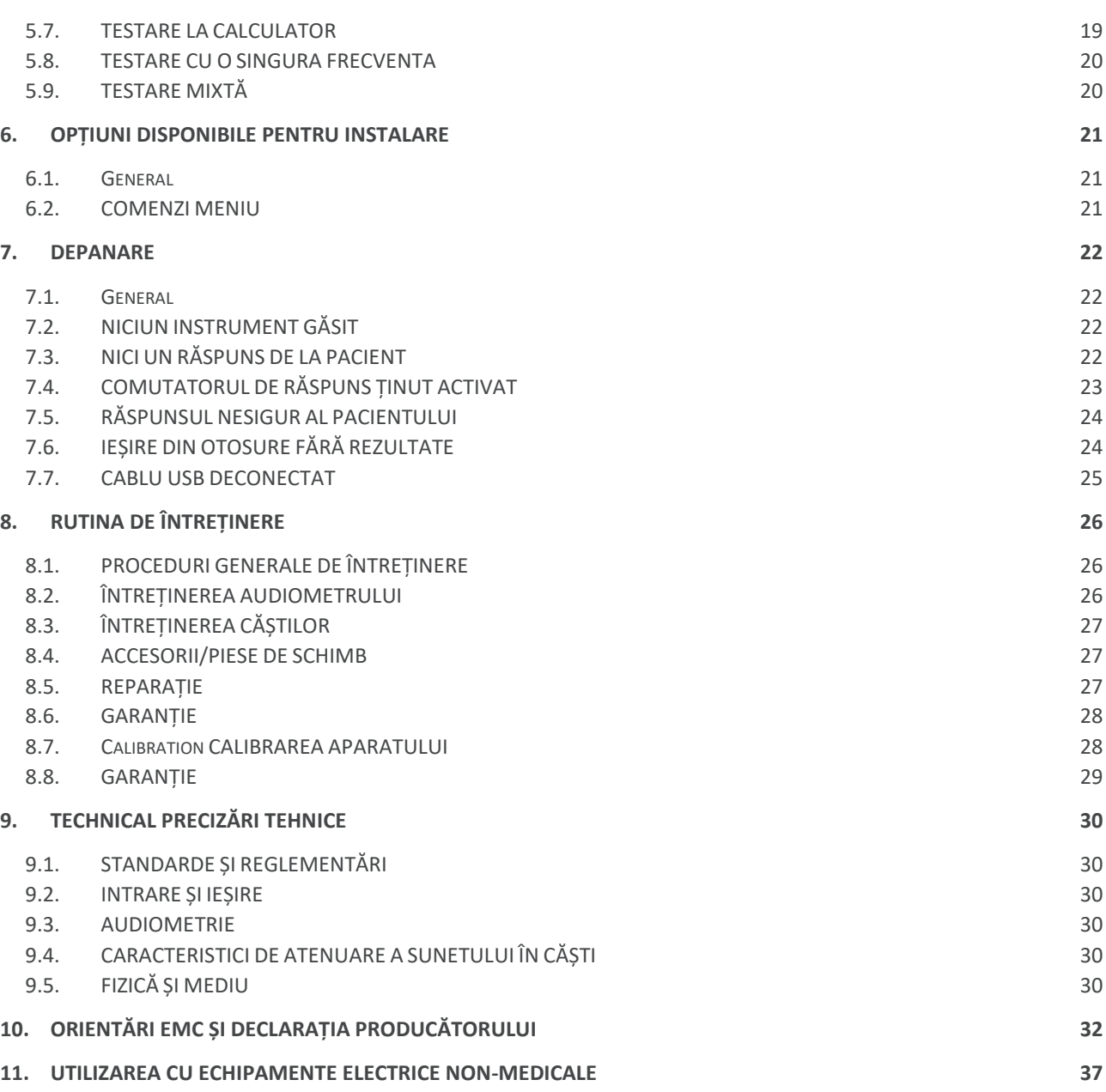

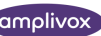

# <span id="page-4-0"></span>1. INTRODUCERE

# <span id="page-4-1"></span>1.1. VĂ MULȚUMIM

Mulțumim pentru achiziționarea unui audiometru Amplivox. Otosure este un audiometru compact de screening automat pentru conducea aeriană, ghidat și controlat de un computer (PC). Furnizează o soluție rentabilă pentru mediul medical de astăzi.

Otosure este utilizat cu software-ul Amplivox Audibase, care permite stocarea electronică a înregistrărilor testelor audiometrice pe un PC, aplicarea schemelor de categorizare a audiogramei, tipărirea audiogramelor și schimbul de date cu alte aplicații PC.

Acest manual de utilizare vă permite să profitați pe deplin și în condiții de siguranță de funcționalitățile oferite de audiometrul Otosure. Prin urmare, VĂ RUGĂM SĂ-L CITIȚI ÎNTEGRAL înainte de a utiliza audiometru

# <span id="page-4-2"></span>1.2. APLICAȚII PREVĂZUTE

Acest instrument este proiectat pentru a fi utilizat numai de personal instruit, cum ar fi audiologi, chirurgi ORL, medici, medici de familie, furnizori de aparate auditive, profesioniști în sănătatea copiilor și profesioniști în îngrijirea auzului cu un nivel similar de educație. Nu se recomandă utilizarea echipamentului fără cunoștințele și pregătirea necesare.

#### <span id="page-4-3"></span>1.3. CONTRAINDICAȚII

Întotdeauna inspectați vizual urechea exterioară și canalul auditiv extern pentru anomalii înainte de testare. Testarea nu ar trebui să fie efectuată la pacienții în cazul în care se aplică următoarele condiții.

- 1. Prezența unei sensibilități excesive la sunete puternice poate contraindica testarea atunci când se utilizează stimuli de intensitate mare.
- 2. Chirurgie recentă la nivelul urechii exterioare.

## <span id="page-4-4"></span>1.4. COMPONENTE STANDARD ȘI OPȚIONALE

Documentația de expediere va face referire la numărul de stoc menționat mai jos, iar imagini ale pieselor alături de numărul de stoc relevant sunt disponibile pe site-ul Amplivox (www.amplivox.com). Instrucțiunile necesare pentru montare sunt furnizate împreună cu fiecare piesă.

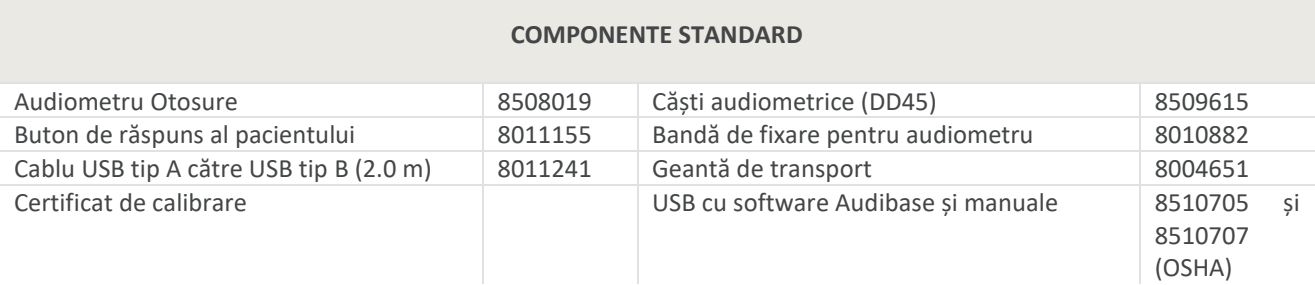

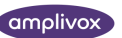

#### **ALTE COMPONENTE PENTRU RECOMANDARE**

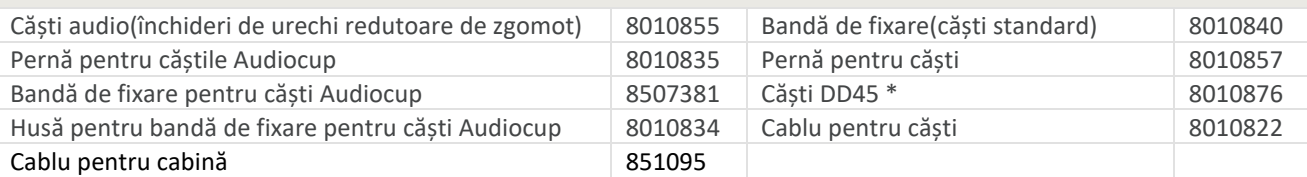

**Accesoriile marcate cu \* necesită calibrare cu audiometrul specific cu care urmează să fie utilizate. Nu încercați să utilizați aceste accesorii până când audiometrul nu a fost calibrat pentru a se potrivi caracteristicilor acestora.**

### <span id="page-5-0"></span>1.5. AVERTISMENTE

Throughout this manual, the following meanings of warnings and cautions apply:

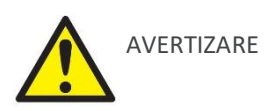

Eticheta DE AVERTIZARE identifică condițiile sau practicile care pot prezenta pericole pentru pacient și/sau utilizator.

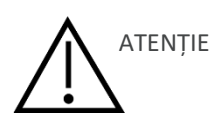

Această etichetă indică condiții sau practici care ar putea duce la deteriorarea echipamentului.

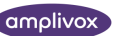

# <span id="page-6-0"></span>2. PRINCIPII DE FUNCȚIONARE

### <span id="page-6-1"></span>2.1. EXAMEN OTOSCOPIC

Un profesionist în domeniul sănătății cu calificările corespunzătoare ar trebui să efectueze un examen otoscopic detaliat pentru a stabili dacă starea urechii este potrivită pentru opțiunile de test selectate și dacă nu există contraindicații. Acestea ar include obstrucția canalului urechii externe din cauza cerumenului excesiv și/sau a firelor de păr, ambele necesitând îndepărtarea lor. Acest lucru este necesar pentru a se asigura că tonurile furnizate de audiometru pot ajunge la timpan și nu sunt reflectate de cerumen sau de resturi, modificând astfel rezultatul testului.

# <span id="page-6-2"></span>2.2. PRINCIPIILE AUDIOGRAFIEI CU TONURI PURE

În mod ideal, testele de auz se desfășoară într-o cameră fără zgomot. Scopul audiometriei cu tonuri pure constă în măsurarea pragului de auz al pacientului, care este ulterior comparat cu pragul de auz al unei persoane cu auz considerat normal. Examinarea începe prin testarea conducerii aeriene pe urechea cu auz mai bun, sau, în absența unei specificări, pe urechea dreaptă. BSA (Societatea Britanică de Audiologie) recomandă începerea testului la 1000 Hz pentru a măsura ulterior frecvențele mai înalte. După finalizarea testării frecvențelor înalte, se retestează la 1000 Hz, urmând apoi testarea frecvențelor mai joase.

### <span id="page-6-3"></span>2.3. PREGĂTIREA PENTRU AUDIOGRAFIE

Consultați diferitele standarde audiometrice și alte publicații relevante pentru îndrumare în privința testelor audiometrice.

#### **Condiții Ambientale**

Testele audiometrice ar trebui să fie întotdeauna efectuate în condiții de liniște (de exemplu, într-o cameră liniștită sau într-o cabină acustică). Căștile optionale pot oferi un nivel suplimentar de izolare fata de zgomotul ambiental. Pentru o explicație mai detaliată privind nivelurile permise de zgomot ambiental, vă rugăm să consultați standardul de audiometrie ISO6189.

#### **Aranjamentul Sistemului de Testare**

Diagrama schematică de mai jos arată un exemplu tipic al utilizării echipamentului de testare audiometrică. Audiometrul este plasat pe biroul unui operator aflat în poziție așa cum este prezentat.

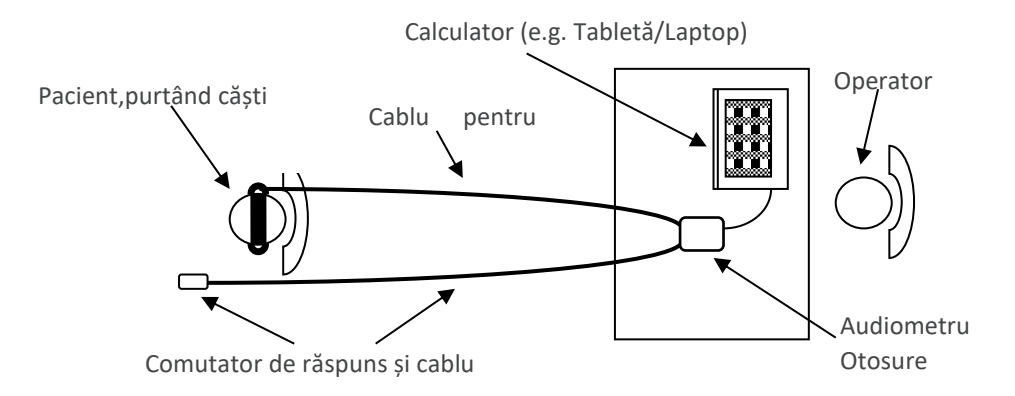

Pacientul este așezat în fața biroului, orientat în sens opus față de operator. Pacientul poartă o cască (a se vedea mai jos) și răspunde la stimuli prin utilizarea unui comutator portabil, care este, de asemenea, conectat la aparat.

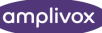

#### **Cască**

Cască trebuie să fie montată de o persoană calificată pentru a asigura o etanșeitate corespunzătoare și o potrivire confortabilă. Cablurile de la cască sunt conectate la aparat, iar cască este apoi pusă pe pacient.

#### **Patient Instructions**

Pacientul primește următoarele instrucțiuni: "Apăsați și eliberați comutatorul de răspuns când auziți un ton".

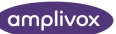

# <span id="page-8-0"></span>3.DESPACHETARE ȘI INSTALARE

## <span id="page-8-1"></span>3.1. GENERAL

Vă rugăm să verificați conținutul cutiei ambalate opus notei de livrare pentru a vă asigura că toate componentele au fost incluse. În caz că ceva lipsește, vă rugăm să contactați distribuitorul care a furnizat audiometrul sau Amplivox-ul, doar dacă a fost achiziționat direct.

Vă rugăm să păstrați cutia sau coletul în cazul în care instrumentul va avea nevoie de calibrare comform termenilor anuali și trebuie returnat la Amplivox în cutia ambală în formă originală.

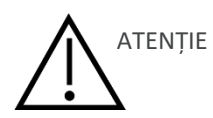

**Pentru livrarea în Statele Unite ale Americii:** Legislația federală restricționează vânzarea acestui aparat prin sau pe comanda unui medic profesional autorizat.

# <span id="page-8-2"></span>3.2. MARCĂRI

Următoarele simboluri înseamnă:

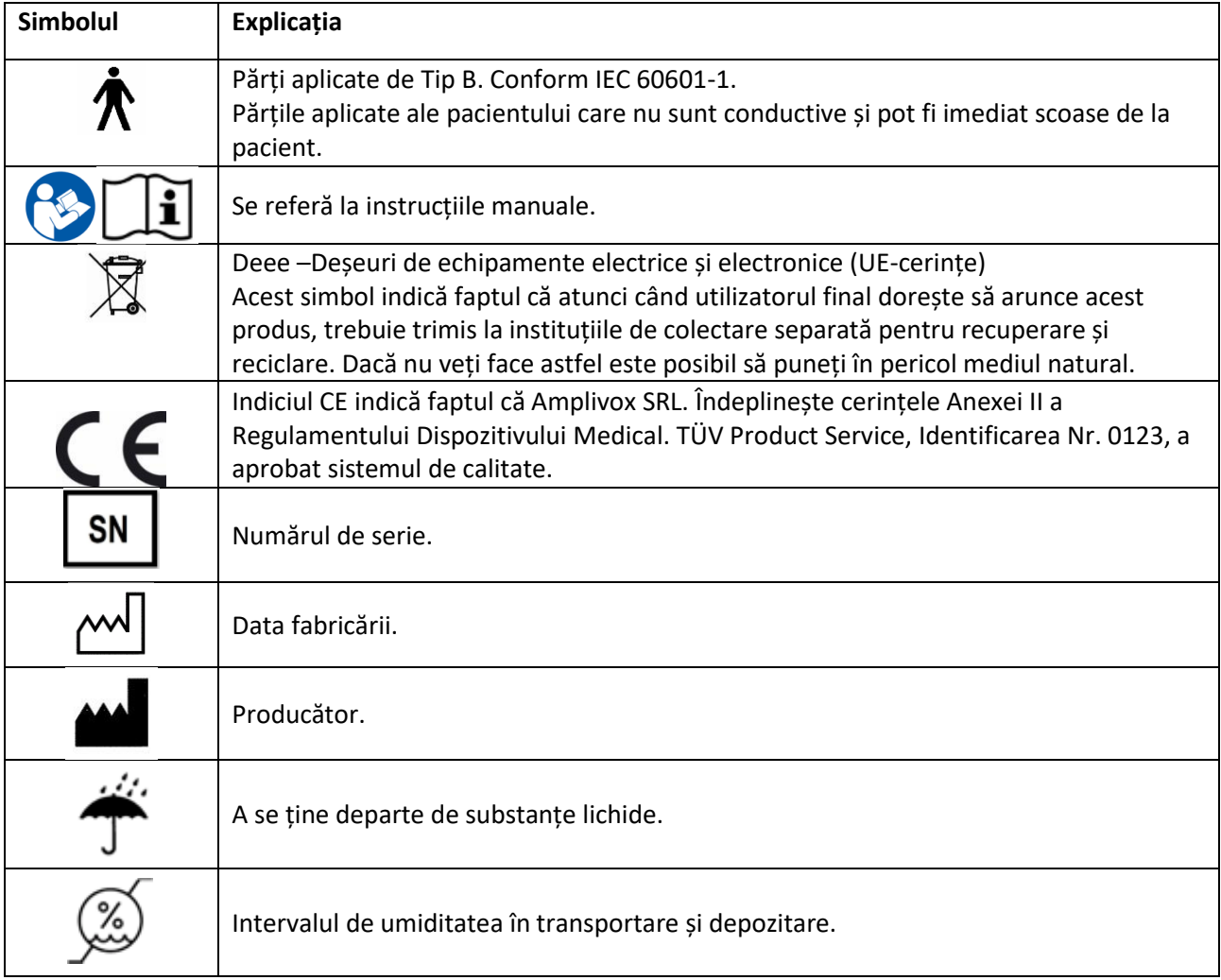

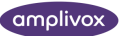

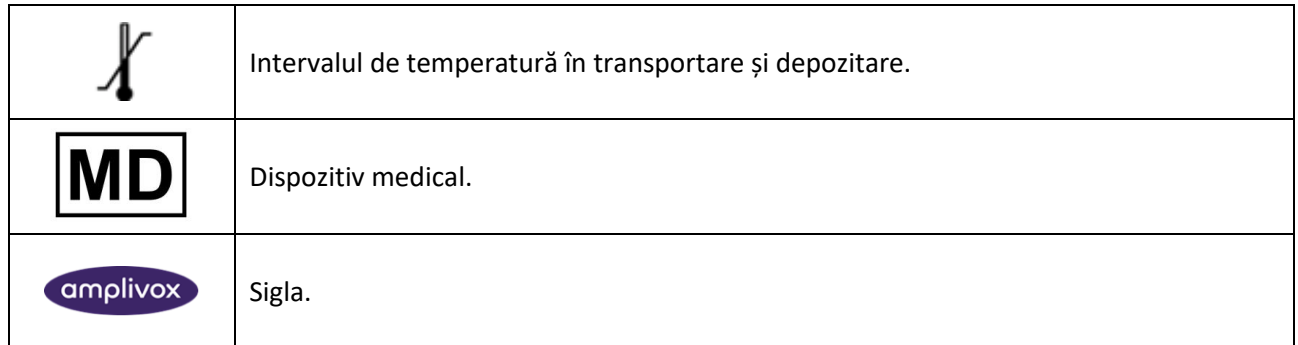

# <span id="page-9-0"></span>3.3. INSTRUCȚIUNI DE SIGURANȚĂ

#### <span id="page-9-1"></span>3.3.1. GENERAL

Următoarele precauții de siguranță trebuie respectate mereu. Precauțiile de siguranță generale trebuie folosite atunci când folosim echipamentul electric. Nerespectarea acestor precauții pot duce la deteriorarea echipamentului și rănirea operatorului sau a pacientului.

Angajatorul trebuie să instruiască fiecare angajat în cunoașterea și omiterea condițiile periculoase și a regulilor valabile mediului său de muncă, ca astfel să controleze și să elimine orice tip de pericol sau alte expuneri la îmbolnăvire sau vătămare.

Amplivox SRL. cunoaște că regulile de siguranță în instituțiile individuale variază. Dacă instrucțiile manualului și regulele instituției în folosirea acestui aparat se bat cap în cap, atunci cu atât mai mult regulile stricte trebuie să aibă prioritate.

Otosure este folosit deobicei de specialiști în asistența medicală auditivă ( Doctori OrL, audiologi), surori medicale sau tehnicienii care sunt instruiți în folosirea corectă a aparatului.

#### <span id="page-9-2"></span>3.3.2. ATENȚIONĂRI - GENERAL

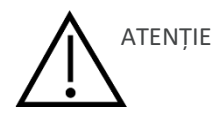

Dacă sistemul nu funcționează în mod corespunzător, nu îl folosiți atâta timp cât toate reparațiile necesare nu sunt efectuate și aparatul nu este testat și calibrat pentru funcționarea corespunzătoare indicațiilor Amplivox.

Nu scăpați sau nu cauzați alte daune nedorite asupra acestui aparat. Dacă dispozitivul este stricat, reîntoarceți-l la producător pentru reparare și/sau calibrare. Nu folosiți aparatul dacă suspectați niște stricăciuni.

Acest produs și componentele sale va funcționa în mod eficient doar atunci când se va folosi și se va menține în conformitate cu instrucțiile incluse în acest manual, în etichetele însoțitoare și/sau în inserții. Un aparat deteriorat nu trebuie folosit. Asigurați-vă că toate conectările accesoriilor externe sunt asigurați în mod corespunzător. Părțile care pot fi stricate sau care lipsesc sau care sunt vizibil uzate, distorsionate sau contaminate er trebui înlocuite imediat părți curate, schimbate original produse de sau valabile la Amplivox SRL.

Echipamentul nu trebuie reparat de către utilizator. Reparațiile trebuie performate dore de către un reprezentant de serviciu autorizat. Nu se permite nici o modificare a echipamentului, în afară de cel efectuat de către un reprezenatnt calificat al Amplivox SRL. Modificrile echipamentului pot fi periculoase.

Amplivox SRL. va pune la dispoziție la cerere scheme de circuite, liste de piese componente, descrieri, calibrări instrucțiuni sau alte informații care vor ajuta personalul de service autorizat să repare acele părți ale acestui instrument care sunt desemnate de Amplivox SRL. ca reparabile de către personalul de service.

Nicio piesă a echipamentului nu poate fi întreținută sau păstrată în timpul utilizării cu pacientul.

Conectați numai accesoriile achiziționate de la Amplivox SRL. la Otosure. Numai accesoriile care au fost declarate de Amplivox SRL. ca fiind compatibile pot fi conectate la dispozitiv.

#### <span id="page-10-0"></span>3.3.3. FACTORI DE MEDIU

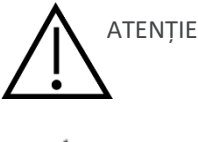

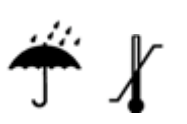

Folosiți și depozitați instrumentul numai în interior. Se recomandă ca instrumentul să funcționeze într-un interval de temperatură ambientală de 15 °C / 59 °F până la 35 °C / 95 °F și la umiditate relativă între 30 % și 90 % (fără condensare).

Nu utilizați dispozitivul în prezența fluidului care poate intra în contact cu oricare dintre componentele electronice sau cablurile. În cazul în care utilizatorul suspectează că fluidele au intrat în contact cu componentele sau accesoriile sistemului, unitatea nu trebuie utilizată până când nu este considerată sigură de către un tehnician de service autorizat.

#### <span id="page-10-1"></span>3.3.4. SIGURANȚA ELECTRICĂ ȘI ELECTROSTATICĂ

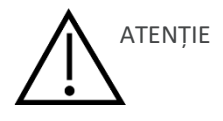

Înainte de a efectua orice întreținere a căștilor introduse, trebuie să decuplați traductoarele Otosure de la pacient.

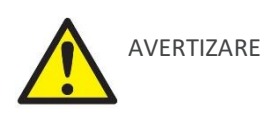

Nu atingeți contactele de pe spatele instrumentului și pacientul în același timp. Consecința ar putea fi un curent de scurgere prea mare pentru pacient.

Nu deschideți carcasa instrumentului. Adresați service-ul personalului calificat.

Acest echipament este destinat să fie conectat la alte echipamente formând astfel un Sistem Electric Medical. Echipamentele externe destinate conectării la intrarea semnalului, la ieșirea semnalului sau la alți conectori trebuie să respecte standardul de produs relevant, de ex. IEC 60950-1 pentru echipamente IT și seria IEC 60601 pentru echipamente electrice medicale. În plus, toate astfel de combinații – Sisteme electrice medicale – trebuie să respecte cerințele de siguranță menționate în standard general IEC 60601-1, (ediția 3.1), clauza 16. Orice echipament care nu respectă curentul de scurgere cerințele din IEC 60601-1 trebuie păstrate în afara mediului pacientului, adică la cel puțin 1,5 m de suportul pacientului sau trebuie să fie alimentate printr-un transformator de separare pentru a reduce curenții de scurgere. Orice persoană care conectează un echipament extern la intrarea semnalului, la ieșirea semnalului sau la alți conectori a format un sistem electric medical și, prin urmare, este responsabil ca sistemul să respecte aceste cerințe. Dacă aveți îndoieli, contactați un tehnician medical calificat sau reprezentantul local. Când

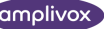

instrumentul este conectat la un PC sau la alte elemente similare, aveți grijă să nu atingeți simultan computerul și pacientul.

Este necesar un dispozitiv de separare (dispozitiv de izolare) pentru a izola echipamentul situat în afara mediului pacientului de echipamentul situat în mediul pacientului. În special, un astfel de dispozitiv de separare este necesar atunci când se realizează o conexiune la rețea. Cerința pentru dispozitivul de separare este definită în IEC 60601-1 clauza 16.

#### <span id="page-11-0"></span>3.3.5. COMPATIBILITĂȚI ELECTROMAGNETICE (CEM)

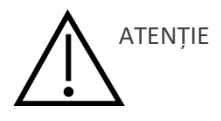

Deși instrumentul îndeplinește cerințele EMC relevante, trebuie luate măsuri de precauție pentru a evita expunerea inutilă la câmpuri electromagnetice, de exemplu, de la telefoane mobile, etc. Dacă dispozitivul este utilizat în apropierea altor echipamente, trebuie observat că nu apar perturbări reciproce. Vă rugăm să consultați și anexa privind EMC.

#### <span id="page-11-1"></span>3.3.6. PERICOLE DE EXPLOZIE

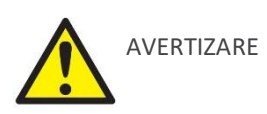

Risc de explozie.

Nu utilizați în prezența anestezicelor inflamabile sau a altor gaze.

NU utilizați în prezența amestecurilor gazoase inflamabile. Utilizatorii ar trebui să ia în considerare posibilitatea de explozie sau incendiu atunci când utilizați acest dispozitiv în imediata apropiere a gazelor anestezice inflamabile.

NU utilizați Otosure într-un mediu foarte îmbogățit cu oxigen, cum ar fi o cameră hiperbară, un cort cu oxigen etc.

#### <span id="page-11-2"></span>3.3.7. SECURITAEA MĂSURĂRII

Pentru a garanta că Otosure funcționează corect, instrumentul trebuie verificat și calibrat cel puțin o dată pe an. Traductoarele furnizate cu audiometrul sunt calibrate special cu acesta; dacă aceste traductoare sunt modificate va fi necesară recalibrarea.

Serviciul și calibrarea trebuie efectuate de un tehnician de service autorizat. Dacă aceste verificări nu sunt efectuate, Regulamentul UE privind dispozitivele medicale (MDR) și alte reglementări pot fi încălcate, iar garanțiile pot fi nule.

Utilizarea dispozitivelor necalibrate poate duce la rezultate incorecte ale testelor și nu este recomandabilă.

#### <span id="page-11-3"></span>3.3.8. DIVERSE

**Vă rugăm să rețineți:** NU conectați hardware-ul Otosure la computer înainte ca software-ul să fi fost instalat!

Depozitarea la temperaturi sub 0° C /3° F și peste 50° C /122° F poate cauza deteriorarea permanentă a instrumentului și a accesoriilor acestuia.

Nu așezați instrumentul lângă o sursă de căldură de niciun fel.

Trebuie acordată mare atenție la manipularea traductoarelor, deoarece manipularea brutală, de exemplu, căderea pe o suprafață dură, poate rupe sau deteriora piesele.

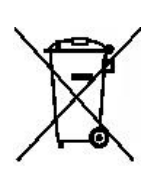

În Uniunea Europeană este ilegal să aruncați deșeurile electrice și electronice ca nesortate deșeuri municipale. Deșeurile electrice și electronice pot conține substanțe periculoase și, prin urmare trebuie eliminate separat. Astfel de produse vor fi marcate cu coșul de gunoi barat imaginea prezentată în stânga. Cooperarea utilizatorilor este importantă pentru a asigura un nivel ridicat de reutilizare și reciclare a deșeurilor electrice și electronice. Nereciclarea acestor deșeuri într-un mod adecvat poate pune în pericol mediul și, în consecință, sănătatea ființelor umane.

În afara Uniunii Europene, reglementările locale trebuie respectate atunci când aruncați produsul după sfârșitul duratei de viață.

#### <span id="page-12-0"></span>3.3.9. UTILIZAREA ECHIPAMENTULUI DUPĂ TRANSPORTARE ȘI DEPOZITARE

Vă rugăm să vă asigurați că aparatul funcționează corect înainte de utilizare. În cazul în care aparatul a fost depozitat într-un mediu rece (chiar și pentru o perioadă scurtă de timp), vă rugăm să lăsați aparatul să se aclimatizeze. Acest lucru poate dura mult timp, în funcție de condiții (cum ar fi umiditatea mediului). Puteți reduce condensul prin depozitarea aparatului în ambalajul său original. Dacă aparatul este depozitat în condiții mai calde decât cele de utilizare reală, nu este necesară nicio precauție specială înainte de utilizare. Asigurați-vă întotdeauna de buna funcționare a aparatului prin respectarea procedurilor de verificare de rutină pentru echipamentele audiometrice.

#### <span id="page-12-1"></span>3.4. CONEXIUNI

Terminalele și conexiunile accesoriilor sunt etichetate pentru a asigura identificarea și conectarea corectă, după cum urmează:

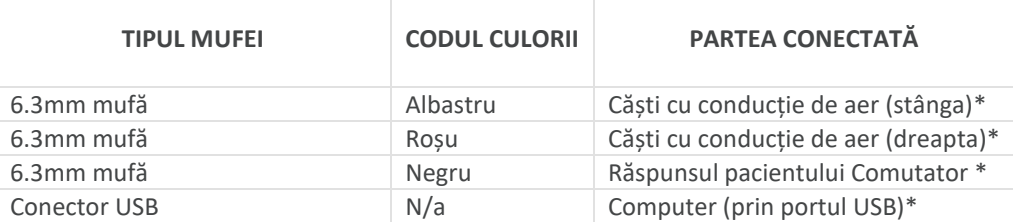

**Vă rugăm să rețineți:** Conectați numai accesoriile furnizate cu instrumentul sau furnizate de Amplivox sau de un distribuitor Amplivox. Aceste piese au fost testate pentru utilizare cu audiometrul Amplivox Otosure pentru conformitatea cu standardele IEC 60601-1 și IEC 60601-1-2. Utilizarea altor accesorii decât cele specificate poate compromite respectarea acestor standarde.

#### <span id="page-12-2"></span>3.5. INSTALARE HARDWARE

**Consultați Secțiunea 11 pentru informații importante referitoare la conectarea echipamentelor electrice nemedicale la echipamentele electrice medicale.**

**Audiometrul este alimentat și controlat de un computer (PC) folosind software-ul furnizat în acest scop. Acest software trebuie instalat înainte ca audiometrul să fie conectat la computer.**

**Toate celelalte conexiuni trebuie efectuate înainte de a conecta audiometrul la computer.**

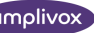

Este furnizat un cablu USB pentru a conecta Otosure la un PC. Portul conectat de pe computer trebuie să fie conform specificației USB 1.0 sau 2.0. Conectați setul cu cască și comutatorul de răspuns al pacientului la Otosure și apoi faceți conexiunea de la Otosure la PC. Nu este necesar un anumit timp de încălzire, deși înregistrarea dispozitivului pe PC poate dura puțin timp pentru a se finaliza.

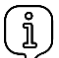

**Vă rugăm să rețineți:** Vă rugăm să consultați Secțiunea 4 pentru instrucțiuni despre cum să instalați software-ul și driverele, cum să transportați și cum să scoateți prima conexiune la un computer și cum să efectuați o verificare operațională de bază pentru a vă asigura că audiometrul funcționează corect.

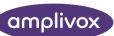

# <span id="page-14-0"></span>4. INSTALARE SOFTWARE ȘI VERIFICARE OPERAȚIONALĂ

#### <span id="page-14-1"></span>4.1. GENERAL

Această secțiune descrie procedura de instalare a software-ului de operare Otosure & driverele de dispozitiv asociate, efectuând prima conexiune a audiometrului Otosure și efectuând o verificare operațională de bază pentru a se asigura că instrumentul funcționează.

#### <span id="page-14-2"></span>4.2. INSTALARE

Instalarea este un proces în două etape (vă rugăm să vă asigurați că ambele sunt finalizate):

- 1. Instalați software-ul Otosure pe PC
- 2. Instalați driverele de dispozitiv pentru a activa comunicarea USB între computer și audiometrul **Otosure**

#### **Pasul 1: Instalați software-ul Amplivox Otosure**

Instalarea software-ului Otosure este fără probleme și este instalată ca parte a Audibase. Vă rugăm să consultați ghidul utilizatorului Audibase5.x pentru instrucțiuni de instalare pas cu pas.

#### **Pasul 2: Instalați driverele dispozitivului USB**

Vă rugăm să consultați Ghidul "D-0115682" pentru instalarea driverelor USB Amplivox

#### <span id="page-14-3"></span>4.3. DEZINSTALAREA PROGRAMULUI OTOSURE

Dezinstalarea programului Otosure se realizează prin simpla navigare la locația în care software-ul a fost instalat inițial și ștergerea fișierului numit "Otosure.exe". Nu este nevoie să utilizați utilitarul "Adăugați sau eliminați programe".

Acest lucru va lăsa Audibase instalat.

้ำ **Vă rugăm să rețineți:** dacă sunt necesare mai multe informații despre dezinstalarea Audibase, vă rugăm să consultați ghidul de utilizare Audibase5.x.

## <span id="page-14-4"></span>4.4. VERIFICARE OPERAȚIONALĂ

Conectați căștile și comutatorul de răspuns al pacientului la audiometrul Otosure și conectați Otosure audiometru la computer printr-un cablu USB. Porniți aplicația Audibase pe computer și introduceți detalii despre pacientul nou (consultați manualul de utilizare Audibase).

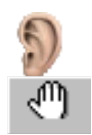

Începeți un test folosind butonul Lansare test din bara de instrumente Audibase

Închideți orice casetă de dialog din fereastra Otosure și selectați opțiunea Test manual:

Mutați cursorul mouse-ului peste pictograma "Prezentă" din fereastra Otosure și asigurați-vă că se aude un ton de la o cască. Utilizați tastele săgeți de pe tastatura computerului pentru a modifica nivelul și frecvența sunetului. Utilizați tastele "L" și "R" de pe tastatura computerului pentru a comuta între căști.

Apăsați butonul de răspuns al pacientului și asigurați-vă că pictograma "Răspuns" din fereastra Otosure își schimbă culoarea în verde deschis și revine la verde închis când comutatorul este eliberat.

Cele de mai sus vor demonstra funcționalitatea de bază a audiometrului. Când închideți fereastra Otosure nu uitați să utilizați opțiunea "Editați> Anulare Inserare/Editare" sau butonul Anulare din bara de instrumente din Audibase pentru a anula operațiunea de testare.

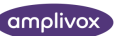

# <span id="page-16-0"></span>5.UTILIZAREA AUDIOMETRULUI

# <span id="page-16-1"></span>5.1. PREGĂTIREA ECHIPAMENTULUI

Conectați setul cu cască și comutatorul de răspuns al pacientului la Otosure și apoi faceți conexiunea de la Otosure la PC. Nu este necesar un anumit timp de încălzire, deși înregistrarea dispozitivului pe PC poate dura puțin timp pentru al completa.

# <span id="page-16-2"></span>5.2. PORNIREA SOFTWARE-ULUI

Porniți aplicația Audibase și, cu referire la manualul de utilizare, fie stabiliți un nou pacient, fie accesați și afișați detaliile unui pacient existent.

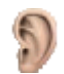

Utilizați butonul stâng al mouse-ului pentru a face clic pe pictograma Lansare test din bara de instrumente Audibase.

Alternativ, utilizați selecția meniului derulant "Test > Lansare test" din partea de sus a ferestrei Audibase.

Se va deschide o nouă fereastră pentru software-ul Otosure. Dacă pacientul are mai mult de un set de rezultate audiometrice stocate în Audibase, cea mai recentă audiograma este transferată și afișată în fereastra Otosure.

Numărul de serie și data de calibrare ale audiometrului Otosure conectat sunt afișate în partea dreaptă jos a Fereastrei Otosure împreună cu tipul de test selectat în recent.

Ultimul tip de test utilizat este reținut; dacă acesta a fost un test manual, procedurile pot fi urmate; dacă acesta a fost un test automat va fi afișată următoarea casetă de dialog:

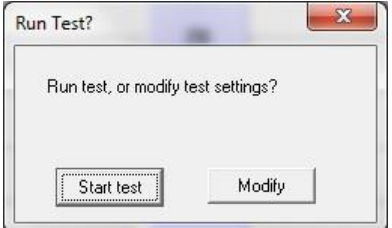

Pentru a rula același test automat folosind aceleași opțiuni (ca cele utilizate ultima dată) pur și simplu faceți clic pe butonul "Start test" și testul va începe.

Dacă este necesar un test manual sau dacă opțiunile de testare urmează să fie modificate, faceți clic pe Butonul "Modificați" care va închide caseta de dialog.

# <span id="page-16-3"></span>5.3. MODURI DE TESTARE DISPONIBILE

#### <span id="page-16-4"></span>5.3.1. TESTARE MANUALĂ

Acest lucru permite operatorului să utilizeze Otosure pentru a înregistra pragurile nivelului de auz folosind tastatura computerului și mouse-ul. Datele audiometrice rezultate pot fi apoi transferate în aplicația Audibase.

#### <span id="page-16-5"></span>5.3.2. TESTARE LA CALCULATOR

Aceasta este o metodă de audiometrie automată bazată pe metoda Hughson și Westlake și întreprinsă automat de către instrument. Nivelul este crescut în pași de 5 dB până când se obține un răspuns de la pacient și scade în Pași de 10 dB până când nu apare niciun răspuns. Procesul se repetă până când, în funcție de

criteriile selectate pentru înregistrare

unui prag, instrumentul va înregistra un prag la acea anumită frecvență. Otosure continuă apoi spre următoarea frecvență de testare și așa mai departe pentru a finaliza testul pe ambele urechi.

Otosure oferă posibilitatea de a rula acest test la frecvențe unice specificate și de a adăuga rezultatele în total rezultatul audiogramei. Această caracteristică este utilă pentru situațiile în care o anume frecvența sa dovedit problematică.

#### <span id="page-17-0"></span>5.3.3. TESTARE MIXTĂ

Aceasta este de obicei folosită atunci când testul automat nu a reușit să producă un prag la una sau mai multe frecvențe. Este posibil să se efectueze un test manual (în mod normal la doar câteva frecvențe selectate) pentru a completa o audiogramă prin adăugare de praguri la cele deja stabilite.

#### <span id="page-17-1"></span>5.4. BUTOANE DE CONTROL

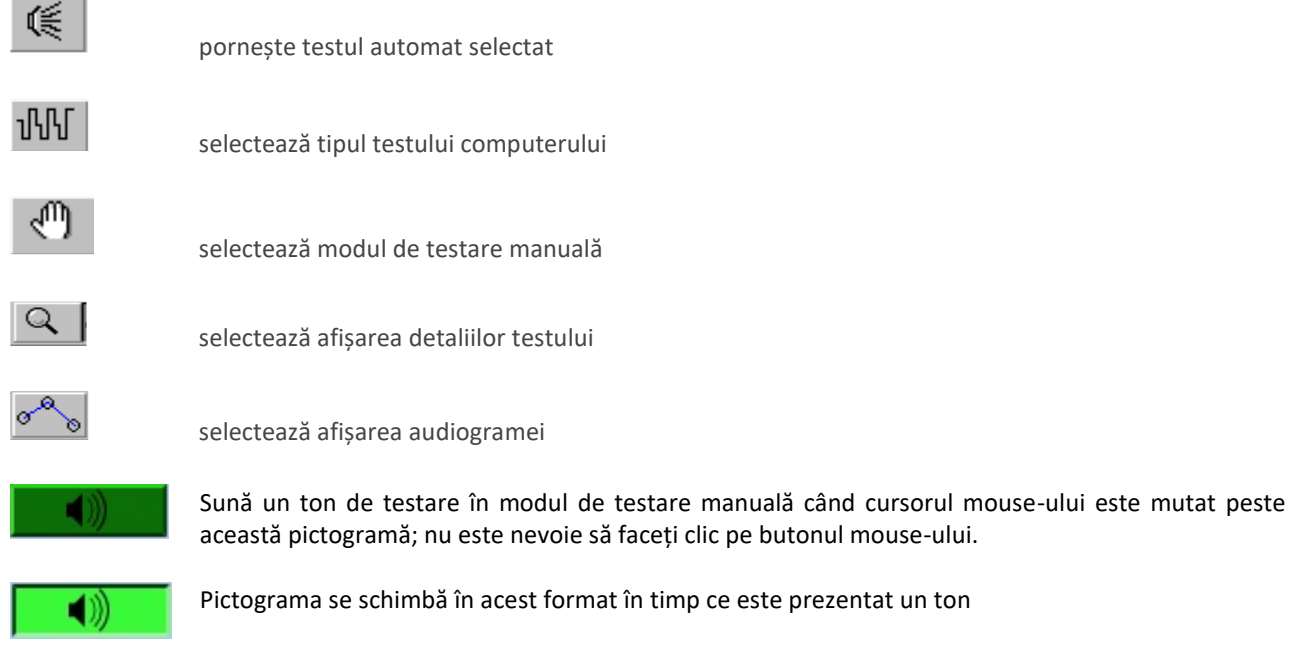

**Vă rugăm să rețineți:** pictograma actuală va fi afișată și în timpul testării automate, deși este utilizată a mouse-ului, așa cum este descris mai sus, nu va avea niciun efect atunci când se efectuează testarea automată.

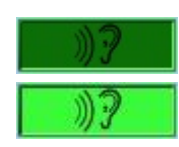

Indicator de răspuns al pacientului, afișat astfel atunci când pacientul nu a răspuns.

Pictograma se schimbă în acest format atunci când este dat un răspuns.

# <span id="page-17-2"></span>5.5. CONTROL – TASTATURĂ PC ȘI MOUSE

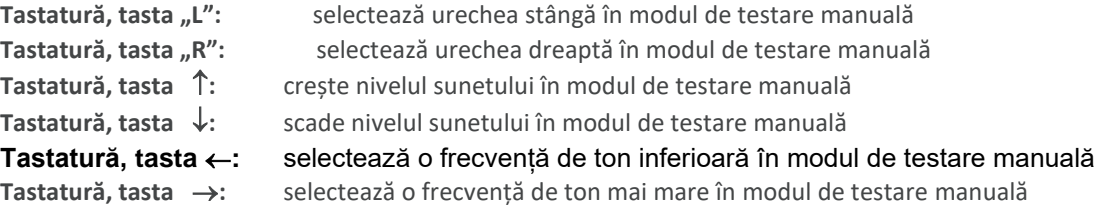

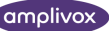

**Mouse, indicator:** emite tonul de test atunci când este poziționat deasupra pictogramei prezente în modul de testare manuală **Mouse, butonul din stânga:** selectează opțiunile bazate pe Windows în mod normal **Mouse, butonul din dreapta:** numai în modul de testare manuală, trasează un prag

#### <span id="page-18-0"></span>5.6. TESTARE MANUALĂ

Faceti clic pe butonul Test manual  $\sqrt{m}$  (butonul va fi apoi evidentiat)

#### Alternativ, utilizați "Test > Manual" din meniul derulant din partea de sus a ferestrei Otosure. Următorul ecran este afișat:

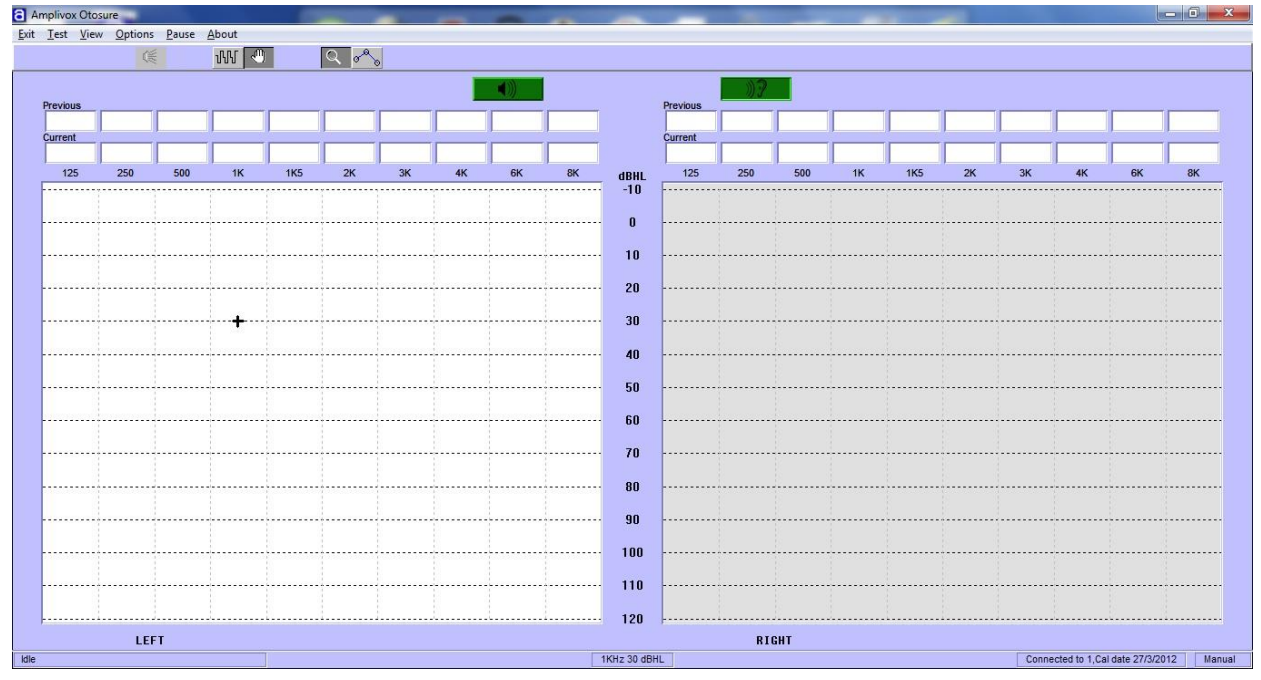

Observați cursorul poziționat în zona audiogramei urechii stângi indicând frecvența curentă și valoarea dBHL (afișată și în centrul de jos al ferestrei Otosure).

Deplasarea mouse-ului peste pictograma "Prezentă" va suna tonul prescris la acest nivel și frecvența

din casca din stânga, iar pictograma "Prezentă" se va schimba în  $\left| \begin{array}{c} \bullet & \bullet \\ \bullet & \bullet \end{array} \right|$ 

Dacă pacientul apasă butonul de răspuns, pictograma "Răspuns" se va schimba de la o culoare verde închis

la o culoare verde deschis

Pentru a schimba nivelul tonului prezentat, utilizați tastele  $\uparrow$  și  $\downarrow$  de pe tastatura computerului.

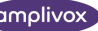

Când sunt convinși că a fost obținut un răspuns consistent la un anumit nivel, pragul poate fi trasat pe ecran făcând clic pe butonul din dreapta al mouse-ului. Valoarea numerică a pragului este adăugată în caseta de text corespunzătoare deasupra audiogramei. Dacă a fost făcută o eroare, pur și simplu trasarea unui alt prag la frecvența selectată va face depășește orice prag anterior.

Pentru a șterge toate pragurile din audiogramă, utilizați "Test>; Clear readings" selecția meniului derulant și selectați elementele adecvate de curățat.

Pentru a schimba frecvența sunetului prezentat, utilizați tastele ← și → de pe tastatura computerului. Continuați să complotați pragurile până când toate frecvențele dorite au fost testate.

Pentru a selecta urechea dreaptă, utilizați tasta "R" de pe tastatura computerului, iar pentru a reveni la urechea stângă, utilizați tasta "L".

Utilizați comenzile descrise mai sus pentru a crea o audiogramă completă pentru pacient. Odată finalizat satisfăcător, faceți clic pe "leșire" (Exit) în partea de sus a ferestrei Otosure și confirmați pentru a ieși din Otosure. Fereastra Otosure se va închide și Fereastra Audibase va afișa rezultatele testului. Consultați manualul de utilizare Audibase pentru opțiuni suplimentare, dar ar trebui rețineți că rezultatele trebuie salvate în Audibase pentru a fi păstrate în baza de date.

#### <span id="page-19-0"></span>5.7. TESTARE LA CALCULATOR

Faceți clic pe butonul Test computer (butonul va fi apoi evidențiat)

### **u**ML

Alternativ, utilizați "Test > Computer" al meniului derulant din partea de sus a ferestrei Otosure. Un ecran este afișat, dar cu pictograma "Prezentă" și cursorul eliminat.

Pentru a rula un test complet de computer pe ambele urechi, faceți clic pe butonul "Run selected test".

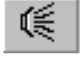

Alternativ, utilizați opțiunea din meniul derulant "Test" pentru a selecta fie un test complet, fie unul restricționat (de exemplu, limitat la o singură ureche).

Testul computerului va rula în funcție de opțiunile de testare selectate cu starea testului indicată în partea stângă jos a fereastra Otosure. Pictograma "Prezentă" va reapărea și va indica când sunt prezentate tonurile, iar "Răspuns" pictograma se va schimba în verde deschis când se răspunde la un pacient.

Pentru a vizualiza detaliile tonurilor prezentate selectați butonul "Afișare detaliu test":

 $Q$ 

Alternativ, utilizați opțiunea de meniu derulant "View > Detail" (Vizualizare > Detalii).

Pentru a vizualiza pragurile audiogramei, selectați butonul "Afișați audiograma":

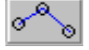

Alternativ, utilizați "Vizualizare> Audiogramă" (View > Audiogram) opțiune din meniul derulant.

Ordinea frecvențelor testate, presupunând că toate frecvențele sunt selectate, este 1 kHz, 1,5 kHz, 2 kHz, 3 kHz, 4 kHz, 6 kHz, 8kHz, 500Hz, 250Hz și 125Hz.

Timpul disponibil pentru pacient pentru a răspunde este de la punctul în care este prezentat tonul până la începutul următorului tonul prezentat (aproximativ 2,3 secunde maxim). Dacă un răspuns este dat în această perioadă de timp, o întârziere aleatorie este apoi adăugată la timpul până când este prezentat următorul ton.

Odată ce testul a fost finalizat cu succes, va fi afișată următoarea casetă de dialog:

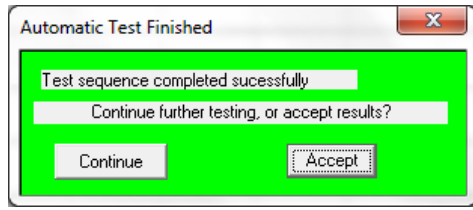

Dacă testul nu a fost finalizat cu succes, va fi afișată următoarea casetă de dialog:

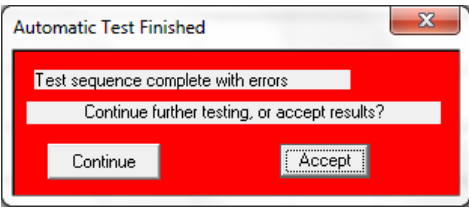

Pentru a accepta rezultatele și a le transfera în Audibase, faceți clic pe butonul "Accept". Fereastra Otosure se va închide și va fi afișată fereastra Audibase. Consultați manualul de utilizare Audibase pentru opțiuni suplimentare, dar ar trebui să fie a remarcat că rezultatele trebuie să fie salvate în Audibase pentru a fi păstrate în baza de date.

Pentru a continua testarea, faceți clic pe opțiunea "Continuare". Caseta de dialog se va închide și operatorul poate continua testarea așa cum este descris în aceste sub-secțiuni.

#### <span id="page-20-0"></span>5.8. TESTARE CU O SINGURA FRECVENTA

În modul de testare computer este posibil să rulați un test la o singură frecvență. De exemplu, operatorul ar fi putut observa că răspunsul pacientului la o anumită frecvență a fost neregulat sau testul automat nu a putut stabili un răspuns la o anumită frecvență.

"Testul > O frecvență" opțiunea meniului derulant poate fi utilizată pentru a selecta o singură frecvență pentru o anumită ureche. Făcând clic pe opțiunea necesară pentru frecvență și ureche, inițiază un test care va suprascrie deja orice date audiometrice stabilite pentru acea frecvență. La sfârșitul testului este prezentată opțiunea "Continuare" sau "Acceptare".

#### <span id="page-20-1"></span>5.9. TESTARE MIXTĂ

Acest lucru permite completarea unei audiograme prin efectuarea de teste (de obicei la câteva frecvențe selectate) folosind un tip de test alternativ. De exemplu, această facilitate ar putea fi utilizată pentru a efectua un test manual dacă opțiunea de testare automată a fost incapabilă să stabilească un prag la o anumită frecvență.

Legenda "Mixed" este afișată în partea dreaptă jos a ferestrei Otosure.

# <span id="page-21-0"></span>6.OPȚIUNI DISPONIBILE PENTRU INSTALARE

# <span id="page-21-1"></span>6.1. GENERAL

Software-ul Otosure stochează cea mai recentă configurație de testare și o va folosi inițial pentru a rula orice teste ulterioare. Cu toate acestea, există o serie de opțiuni disponibile pentru configurarea, modificarea și controlul unui test. Acestea sunt rezumate mai jos - vă rugăm să consultați fereastra de operare a software-ului Otosure.

# <span id="page-21-2"></span>6.2. COMENZI MENIU

#### **Ieșire (Exit): aceasta închide fereastra Otosure și transferă toate pragurile audiometrice găsite plus alte detalii de testare către Audibase, dacă utilizatorul acceptă confirmarea**.

**Test:** aceasta oferă acces la o serie de controale, după cum urmează:

- Executați testul complet (testează fiecare ureche pe rând folosind tipul de test automat curent)
- Testul stâng (testează urechea stângă numai folosind tipul de test automat curent)
- Testul drept (testează urechea dreaptă numai folosind tipul de test automat curent)
- Test cu o singură frecvență (testează combinația selectată de ureche și frecvență folosind tipul de test automat curent)
- Oprire test (afișează o altă opțiune pentru a confirma sau anula comanda "Oprire test"; testul continuă până se dă răspuns; dacă "Oprirea testului" este confirmat, orice prag găsit este păstrat)
- Citiri clare (șterge toate audiogramele și datele de prag, sau numai datele pentru urechea stângă sau dreaptă)
- Computer (setează Computerul să fie tipul de test automat curent)
- Manual (setează audiometrul în modul de testare manuală)

**Vizualizare:** aceasta permite fie testarea "Detaliu" (reprezentarea grafică a tonurilor prezentate și răspunsurile pacientului), fie "Audiogramă" (grafice ale pragurilor găsite) să fie selectată.

**Opțiuni:** se deschide o casetă de dialog, care oferă acces la următoarele opțiuni:

*Video disponibil despre cum să utilizați diferite setări de testare.*

- Frecvențe includ sau exclude 125 Hz, 250 Hz, 1,5 kHz sau 8 kHz către/din regimul de testare
- Test pe computer controale pentru a permite:
	- o selectarea fie a 2 din 3, fie a 3 din 5 răspunsuri consistente pentru a genera un prag valid
	- o retestarea frecvenței de 1 kHz care trebuie omise (inclusiv această funcție se poate dovedi utilă în corelarea rezultatele testului)
	- Răspuns ton controale pentru a determina acțiunea care trebuie întreprinsă în caz de eroare:
		- o de câte ori se repetă o frecvență (0, 1, 2 sau 3 ori) dacă apare o eroare la testare (pentru de exemplu, dacă există un răspuns neregulat din partea pacientului)
		- o și apoi acțiunea care trebuie luată dacă eroarea continuă (săriți frecvența sau întrerupeți testul)
- Nivel de pornire specificați un nivel de pornire de 20 dBHL, 30 dBHL sau 40 dBHL pentru un test și pentru toate frecvențele 1 kHz și mai mic pentru un test pe computer
- Începeți cu familiarizarea o familiarizare la 1 kHz înainte de testare
- Bip la terminare produce un ton sonor pentru a alerta operatorul că testul s-a încheiat

**Pauză:** întrerupe imediat testul și afișează opțiuni suplimentare pentru a anula testul, reîncercați frecvența curentă testați sau ignorați frecvența curentă și treceți la următoarea (ignorați nu pentru un test manual); dacă testul este întrerupt macăcar unul dintre pragurile găsite se păstrează.

**Despre:** afișează versiunea software-ului Otosure instalată pe PC și adresa de e-mail de asistență

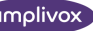

# <span id="page-22-0"></span>7.DEPANARE

#### <span id="page-22-1"></span>7.1. GENERAL

Otosure este ușor de utilizat cu o interfață de utilizator intuitivă, iar dacă instrucțiunile sunt urmate, procesul testării se efectuează cu ușurință. Produsul a fost conceput pentru a detecta și raporta o serie de erori care pot fi întâlnite în timpul efectuării testării audiometrice și acestea sunt descrise mai jos.

# <span id="page-22-2"></span>7.2. NICIUN INSTRUMENT GĂSIT

Dacă audiometrul nu a fost conectat atunci când este solicitat un test de la Audibase, software-ul Otosure nu va porni și va fi afișată următoarea casetă de dialog de avertizare:

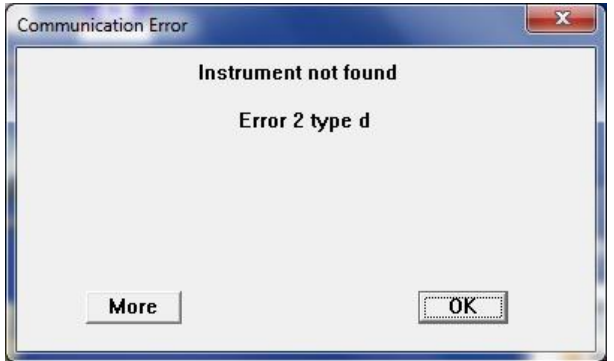

Făcând clic pe OK, se va reveni la Audibase.

Folosiți butonul "Editați> Anulare Inserare/Editare" sau butonul Anulare din bara de instrumente pentru a anula operația de inserare. Otosure poate apoi să fie conectat și operațiunile Audibase pot continua.

## <span id="page-22-3"></span>7.3. NICI UN RĂSPUNS DE LA PACIENT

Dacă audiometrul detectează că pacientul nu răspunde la tonul de testare în timpul unui test automat, nivelul tonului va crește la maxim și apoi testul se va întrerupe cu următorul mesaj afișat pe ecranul computerului:

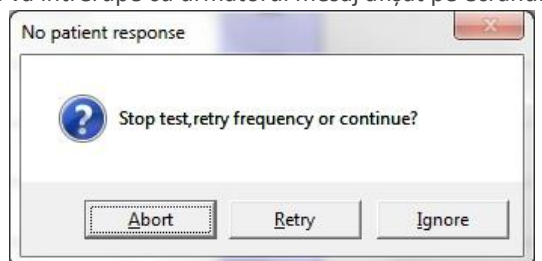

În funcție de circumstanțe, operatorul poate alege să anuleze testul, să reîncerce frecvența sau să ignore eroarea (și purcede la testarea frecvenței următoare).

Pentru un test cu o singură frecvență, nivelul tonului va crește, de asemenea, la maxim și apoi testul se va întrerupe cu următorul mesaj afișat pe ecranul computerului:

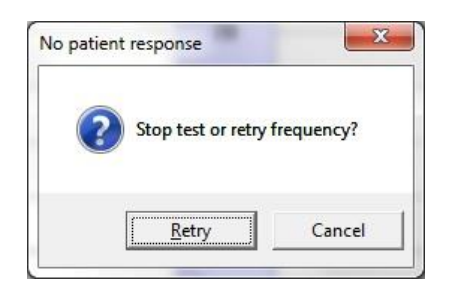

În funcție de circumstanțe, operatorul poate alege să reîncerce o singură frecvență sau să anuleze frecvența unică a testului.

Verificați dacă pacientul înțelege pe deplin instrucțiunile date anterior cu privire la utilizarea comutatorului de răspuns. De asemenea, verificați, ca comutatorul de răspuns să fie conectat și funcționabil și că sunt emise impulsuri de la căști.

# <span id="page-23-0"></span>7.4. COMUTATORUL DE RĂSPUNS ȚINUT ACTIVAT

Dacă audiometrul detectează că comutatorul de răspuns nu este eliberat de pacient în timpul unui test automat, tonul nivelul va scădea la minim și apoi testul se va întrerupe cu următorul mesaj afișat pe ecranul computerului:

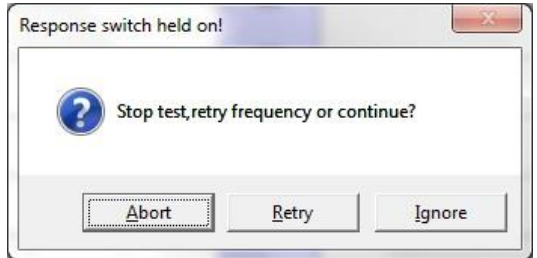

În funcție de circumstanțe, operatorul poate alege să anuleze testul, să reîncerce frecvența sau să ignore eroarea (și treceți la testarea frecvenței următoare).

Pentru un test cu o singură frecvență, nivelul tonului va scădea la minim și apoi testul se va întrerupe cu următoarelemesaj afișat pe ecranul computerului:

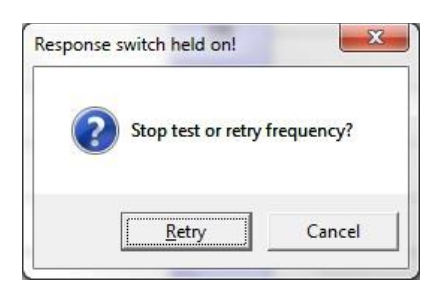

În funcție de circumstanțe, operatorul poate alege să reîncerce o singură frecvență sau să anuleze testul de frecvență unică.

Verificați dacă pacientul înțelege pe deplin instrucțiunile date anterior cu privire la utilizarea comutatorului de răspuns. Verificați de asemenea, dacă comutatorul de răspuns este conectat și este funcționabil și că sunt emise impulsuri de la căști.

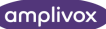

# <span id="page-24-0"></span>7.5. RĂSPUNSUL NESIGUR AL PACIENTULUI

În cazul în care pacientul nu este consecvent în ceea ce privește răspunsurile în timpul unui test automat, nu va fi posibilă stabilirea unui nivel limită. În aceste circumstanțe, și în funcție de opțiunile de testare selectate, testul poate fi întrerupt sau poate fi prezentată următoarea frecvență de testare. Dacă se selectează pauză, testul se va întrerupe cu următorul mesaj afișat pe ecranul PC-ului:

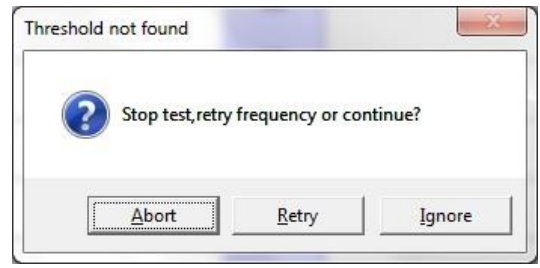

#### **Vă rugăm să rețineți:** Acest mesaj nu va fi afișat pentru un test de frecvență unică, ci testul se va finaliza, dar cu erori (a se vedea mai jos).

Dacă audiometrul reușește să stabilească unele valori de limită, dar nu toate, în timpul unui test automat, la sfârșitul procesului de testare se va afișa următoarea casetă de dialog:

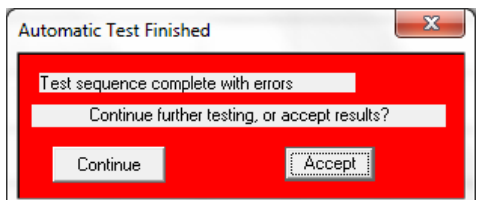

Acest lucru avertizează operatorul că s-au produs erori de testare și permite fie:

- continuarea testării sau
- pragurile care au fost stabilite să fie acceptate și transferate în Audibase

# <span id="page-24-1"></span>7.6. IEȘIRE DIN OTOSURE FĂRĂ REZULTATE

În cazul în care Otosure Software este închis fără a obține niciun rezultat al testului, următorul avertisment va fi afișat în Audibase:

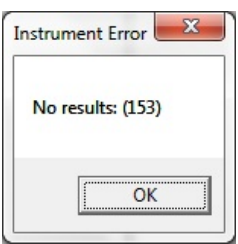

Faceți clic pe OK și apoi utilizați opțiunea "Edit > Cancel Insert/Edit" sau butonul de anulare din bara de instrumente pentru a anula operațiunea.

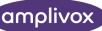

#### <span id="page-25-0"></span>7.7. CABLU USB DECONECTAT

În cazul în care cablul USB care conectează Otosure se deconectează, orice funcționare automată a testului va înceta imediat și se va afișa următorul mesaj:

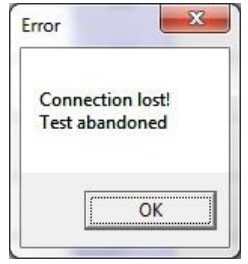

După confirmarea mesajului, va fi posibilă selectarea butoanelor de control și a opțiunilor de meniu în fereastra Otosure de pe PC, dar acestea nu vor avea niciun efect. În cazul în care cablul Otosure se deconectează, se recomandă ca operatorul să închidă fereastra Otosure și să revină la Audibase. Apoi, utilizați opțiunea "Edit > Cancel Insert/Edit" sau butonul de anulare din bara de instrumente pentru a elimina toate datele și a închide Audibase. Otosure poate fi apoi reconectat și Audibase poate fi pornit ca de obicei.

Când fereastra Otosure este închisă, toate pragurile găsite sau trasate vor fi transferate în Audibase și, prin urmare, trebuie să aveți grijă la utilizarea acestor date.

Vă rugăm să consultați, de asemenea, punctul 11 pentru informații importante privind conectarea echipamentelor electrice nemedicale la echipamentele electrice medicale.

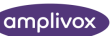

# <span id="page-26-0"></span>8. RUTINA DE ÎNTREȚINERE

## <span id="page-26-1"></span>8.1. PROCEDURI GENERALE DE ÎNTREȚINERE

Performanța și siguranța dispozitivului vor fi menținute dacă sunt respectate următoarele recomandări de îngrijire și întreținere:

- 1. Se recomandă ca dispozitivul să treacă prin cel puțin o revizie anuală, pentru a se asigura că proprietățile acustice, electrice și mecanice sunt corecte. Aceasta trebuie efectuată de un specialist autorizat, pentru a garanta o întreținere și o reparație corespunzătoare.
- 2. Verificați dacă izolația cablului de rețea sau a conectorilor nu este deteriorată și dacă nu este expus la niciun fel de presiune mecanică care ar putea provoca deteriorări.
- 3. Pentru a asigura menținerea unei bune fiabilități a dispozitivului, se recomandă ca operatorul să efectueze la intervale scurte de timp, de exemplu o dată pe zi, un test pe o persoană cu date cunoscute. Această persoană ar putea fi operatorul.
- 4. În cazul în care suprafața instrumentului sau anumite părți ale acestuia este contaminată, aceasta poate fi curățată cu ajutorul unei cârpe moi umezite cu o soluție ușoară de apă și detergent sau ceva similar. Întotdeauna deconectați adaptorul de alimentare de la rețea în timpul procesului de curățare și aveți grijă ca niciun lichid să nu pătrundă în interiorul dispozitivului sau al accesoriilor.
- 5. După fiecare examinare a pacientului, asigurați-vă că nu a existat nicio contaminare a părților care au atins pacientul. Trebuie respectate precauțiile generale pentru a se evita contaminarea încrucișată a bolilor de la un pacient la altul. Pentru curățarea frecventă trebuie să se folosească apă, dar în cazul unei contaminări severe poate fi necesară utilizarea unui dezinfectant.

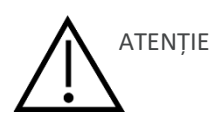

- Înainte de curățare, opriți și deconectați întotdeauna alimentarea cu energie electrică
- Utilizați o cârpă moale ușor umezită cu soluție de curățare pentru a curăța toate suprafețele expuse
- Nu permiteți ca lichidul să intre în contact cu părțile metalice din interiorul căștilor
- Nu introduceți aparatul sau accesoriul în autoclavă, nu îl sterilizați și nu îl scufundați în niciun lichid
- Nu utilizați obiecte dure sau ascuțite pentru a curăța orice parte a dispozitivului sau a accesoriului
- Nu lăsați piesele care au intrat în contact cu lichide să se usuce înainte de curățare
- Bețișoarele de urechi din cauciuc sau din vată sunt componente de unică folosință

**Soluții de curățare și dezinfectare recomandate:**

- Apă caldă cu o soluție de curățare ușoară, non-abrazivă (săpun)
- Alcool izopropilic 70% doar pentru suprafețele cu acoperire dură

#### <span id="page-26-2"></span>8.2. ÎNTREȚINEREA AUDIOMETRULUI

Audiometrul Otosure este un dispozitiv de precizie. Folosiți-l cu grijă pentru a asigura acuratețea și funcționarea sa continuă. Când curățați instrumentul, utilizați o cârpă moale și umedă și un detergent ușor pentru a curăța panoul de instrumente. Consultați ISO 8253-1 pentru indicații suplimentare.

# <span id="page-27-0"></span>8.3. ÎNTREȚINEREA CĂȘTILOR

Înainte de utilizare, verificați dacă cablurile și conectorii căștilor prezintă semne de uzură și/sau deteriorare. Dacă găsiți vreunul, vă rugăm să înlocuiți imediat articolul, contactând Amplivox sau distribuitorul Amplivox, solicitând numărul de piesă relevant.

Folosiți cu grijă căștile audiometrice (și audiocupele). Pentru aceste părți care sunt în contact direct cu pacientul, se recomandă ca ele să fie supuse unei proceduri standard de dezinfectare între pacienți.

Aceasta include curățarea fizică și utilizarea unui dezinfectant recunoscut. Pentru utilizarea acestui agent dezinfectant trebuie respectate instrucțiunile specifice ale producătorului pentru a asigura un nivel adecvat de curățenie.

Curățați pernuțele urechilor (inclusiv pe cele de pe Audiocups, dacă sunt folosite) cu un dezinfectant recunoscut, de exemplu, un "Mediswab".

**Vă rugăm să rețineți:** În timpul procesului de curățare, nu lăsați umezeala să pătrundă în căști.

# <span id="page-27-1"></span>8.4. ACCESORII/PIESE DE SCHIMB

Unele componente reutilizabile sunt supuse uzurii în timp, odată cu utilizarea. Vă recomandăm să păstrați la dispoziție aceste piese de schimb.

#### <span id="page-27-2"></span>8.5. REPARAȚIE

์ ก็

Amplivox SRL este considerată responsabilă pentru validitatea marcajului CE, efectele asupra siguranței, fiabilității și performanței echipamentului doar dacă:

- operațiunile de asamblare, extinderi, reajustări, modificări sau reparații să fie efectuate de persoane autorizate.
- se menține un interval de întreținere de 1 an
- instalația electrică a spațiului în cauză este conformă cu cerințele corespunzătoare; și
- echipamentul este utilizat de personal autorizat, în conformitate cu documentația furnizată de Amplivox SRL.

Este important ca clientul (distribuitorul) să completeze RAPORTUL DE RETURNARE de fiecare dată când apare o problemă și să îl trimită la adresa

> **Amplivox Limited 3800 Parkside, Solihull Parkway, Birmingham Business Park, Birmingham, West Midlands, B37 7YG Regatul Unit [hello@amplivox.com](https://demant.sharepoint.com/sites/bhx_connect/Marketing/MARKETING%20DEPARTMENT/Archive/LITERATURE/INSTRUCTION%20FOR%20USE/OTOSURE/2021-04%20CURRENT%20RELEASE/hello@amplivox.com)**

De asemenea, acest lucru trebuie făcut de fiecare dată când un dispozitiv este returnat la Amplivox Ltd. (Acest lucru se aplică, bineînțeles, și în cel mai rău scenariu improbabil de deces sau rănire gravă a unui pacient sau utilizator).

Atunci când împachetați dispozitivul pentru expediere, vă rugăm să folosiți cutia de transport și materialele de ambalare originale. Puneți părțile dispozitivului în saci de plastic înainte de ambalare.

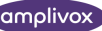

### <span id="page-28-0"></span>8.6. GARANȚIE

Prin urmare, Amplivox oferă cumpărătorului următoarea Garanție;

În cazul în care, în termen de douăzeci și patru de luni de la data expedierii, se descoperă un defect de material sau de fabricare care se află sub responsabilitatea noastră, vom remedia defectul fără nicio taxă, în următoarele condiții;

- Notificarea defecțiunii este transmisă către Amplivox în perioada de garanție.
- Acest instrument se expediază, cu plata transportului, către Amplivox Limited la adresa de mai sus sau la orice altă adresă.
- Responsabilitatea Amplivox în cadrul acestei Garanții este strict limitată la remedierea defectului aparatului în sine.
- Nu s-a încercat în niciun fel să se efectueze o reparație, să se ajusteze calibrarea sau să se modifice aparatul față de standardul de construcție original.
- Defectele cauzate de condiții anormale de utilizare, accidente sau neglijență sunt excluse în mod explicit.

În cazul în care orice produs necesită reparații în timpul perioadei de garanție aplicabile, cumpărătorul trebuie să comunice direct cu centrul local de asistență tehnică Amplivox Ltd. pentru a determina centrul de reparații adecvat. Reparația sau înlocuirea va fi efectuată pe cheltuiala Amplivox, în conformitate cu termenii acestei garanții. Produsul care necesită servicii de reparație trebuie returnat prompt, ambalat corespunzător și cu taxa poștală preplătită. Pierderea sau deteriorarea în timpul expedierii de returnare către Amplivox SRL se va face pe riscul cumpărătorului.

În niciun caz Amplivox SRL nu va fi răspunzătoare pentru orice daune accidentale, indirecte sau de consecință în legătură cu achiziționarea sau utilizarea oricărui produs Amplivox Ltd.

Garanția se aplică exclusiv cumpărătorului inițial. Această garanție nu se aplică niciunui proprietar sau deținător ulterior al produsului. În plus, această garanție nu se aplică și Amplivox SRL nu este responsabilă pentru nicio pierdere care apare în legătură cu achiziționarea sau utilizarea oricărui produs Amplivox Ltd. care a fost:

- reparat de oricine altcineva în afară de un reprezentant autorizat de asistență tehnică Amplivox Ltd;
- modificat în vreun fel care, în conformitate cu opinia Amplivox Ltd., să îi afecteze stabilitatea sau credibilitatea;
- obiectul unei utilizări necorespunzătoare, al unei neglijențe sau al unui accident sau al cărui număr de serie sau de lot a fost modificat, deformat sau îndepărtat; sau
- întreținut necorespunzător sau utilizate în orice alt mod decât în conformitate cu instrucțiunile furnizate de Amplivox SRL.

Această garanție înlocuiește toate celelalte garanții, directe sau implicite, precum și toate celelalte obligații sau răspunderi ale Amplivox SRL. Amplivox SRL nu oferă și nu acordă, direct sau indirect, autoritatea niciunui reprezentant sau altei persoane de a-și asuma în numele Amplivox Ltd. orice altă răspundere în legătură cu vânzarea produselor Amplivox SRL.

AMPLIVOX SRL ÎȘI ANULEAZĂ ORICE ALTE GARANȚII, DECLARATE SAU IMPLICITE, INCLUSIV ORICE GARANȚIE DE VANDABILITATE SAU PENTRU FUNCȚIONAREA ADECVATĂ PENTRU UN ANUMIT SCOP SAU PENTRU O ANUMITĂ APLICAȚIE.

#### <span id="page-28-1"></span>8.7. CALIBRATION CALIBRAREA APARATULUI

Amplivox recomandă ca Otosure să fie reglat anual.

Vă rugăm să contactați Amplivox sau distribuitorul desemnat pentru detalii despre serviciile de calibrare.

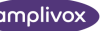

### <span id="page-29-0"></span>8.8. GARANȚIE

Toate instrumentele Amplivox sunt garantate pentru defecte de material și de fabricație. Instrumentul va fi reparat sau înlocuit gratuit pe o perioadă de trei ani de la data expedierii, dacă este returnat, cu taxa de transport plătită, la departamentul de asistență Amplivox. Transportul de returnare este gratuit pentru clienții din Regatul Unit și este taxabil pentru clienții din străinătate.

#### $\sqrt{\mathbf{i}}$ **Vă rugăm să rețineți:** Se aplică următoarele excepții:

Căștile se pot întrerupe din cauza unei utilizări dure sau a unui impact (cădere). Durabilitatea cablurilor depinde, de asemenea, de condițiile de utilizare. Aceste piese sunt garantate doar pentru materiale sau defecte de fabricare.

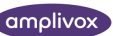

# <span id="page-30-0"></span>9. TECHNICAL PRECIZĂRI TEHNICE

#### <span id="page-30-1"></span>9.1. STANDARDE ȘI REGLEMENTĂRI

Audiometrul Otosure corespunde cu componentele relevante ale următoarelor standarde:

- BS/EN/IEC 60601-1: Echipamente Medicale Electrice Cerințe generale privind siguranța fundamentală și performanțele esențiale
- BS/EN/IEC 60601-1-2: Echipamente Medicale Electrice Compatibilitate electromagnetică: Cerințe și Teste
- BS/EN/IEC 60645-1: Electroacustică Echipamente audiologice Partea1: Audiometre în tonuri pure

Grad de protecție împotriva șocurilor Partea aplicată de tip B electrice: Grad de protecție împotriva Neprotejat pătrunderii apei: Mod de funcționare: Funcționare continuă Mobilitatea echipamentului: Portabil

Audiometrul Otosure este clasificat ca fiind un dispozitiv de clasa a II-a în conformitate cu anexa VIII la Regulamentul privind Dispozitivele Medicale. Acesta este destinat utilizării tranzitorii ca instrument de testare auditivă de verificare a auzului.

#### <span id="page-30-2"></span>9.2. INTRARE ȘI IEȘIRE

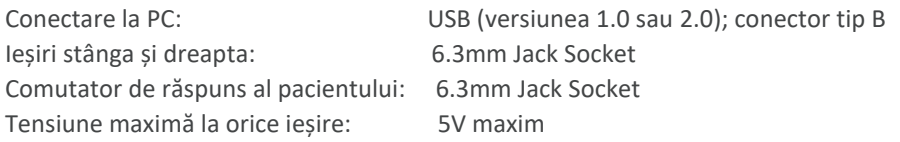

#### <span id="page-30-3"></span>9.3. AUDIOMETRIE

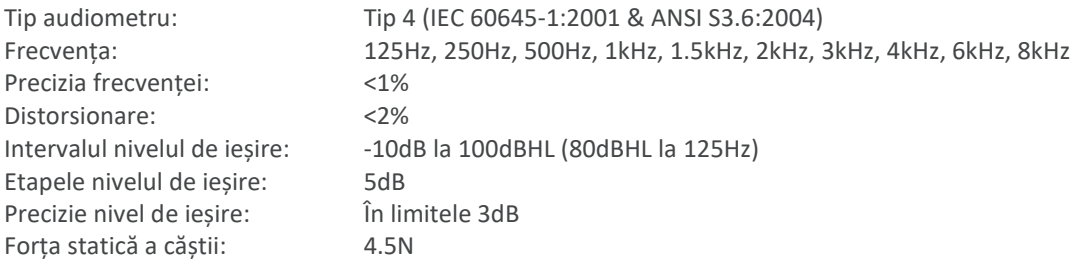

### <span id="page-30-4"></span>9.4. CARACTERISTICI DE ATENUARE A SUNETULUI ÎN CĂȘTI

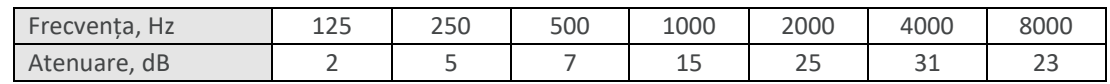

# <span id="page-30-5"></span>9.5. FIZICĂ ȘI MEDIU

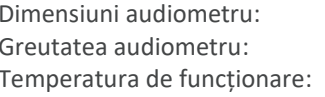

120mm (L) x 85mm (W) x 30mm (H) 150gm +15°C până la +35°C

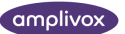

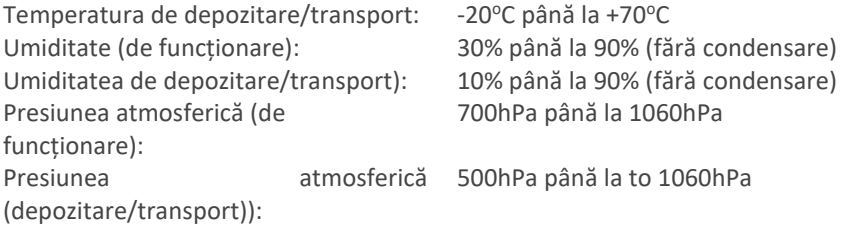

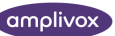

# <span id="page-32-0"></span>10. ORIENTĂRI EMC ȘI DECLARAȚIA PRODUCĂTORULUI

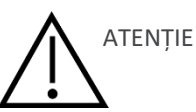

- Acest dispozitiv este recomandat în mediile spitalicești, cu excepția echipamentelor chirurgicale HF active și a încăperilor ecranate RF ale sistemelor de imagistică prin rezonanță magnetică, unde intensitatea perturbațiilor electromagnetice este ridicată.
- Utilizarea acestui dispozitiv adiacent sau suprapus cu alte echipamente trebuie evitată, deoarece ar putea duce la o funcționare necorespunzătoare. În cazul în care este necesară o astfel de utilizare, acest instrument și celelalte echipamente trebuie să fie examinate pentru a se verifica dacă funcționează normal.
- Utilizarea altor accesorii, dispozitive de transducție și cabluri decât cele specificate sau furnizate de producătorul acestui echipament poate duce la creșterea emisiilor electromagnetice sau la scăderea imunității electromagnetice a acestui echipament și poate duce la o funcționare necorespunzătoare. Lista accesoriilor, a traductoarelor și a cablurilor poate fi găsită în acest anexă.
- Echipamentele portabile de comunicații RF (inclusiv dispozitivele periferice, cum ar fi cablurile de antenă și antenele externe) nu trebuie utilizate la mai puțin de 30 cm (12 inch) de orice parte a acestui instrument, inclusiv cablurile specificate de producător. În caz contrar, ar putea rezulta o degradare a performanțelor acestui echipament

#### NOTĂ

- ESSENTIAL PERFORMANȚA ESENȚIALĂ pentru acest aparat este definită de producător ca fiind: Acest aparat nu are o PERFORMANȚĂ ESENȚIALĂ iar absența sau pierderea PERFORMANȚEI ESENȚIALE nu poate duce la niciun risc imediat inacceptabil
- Diagnosticul final trebuie să se bazeze întotdeauna pe cunoștințele clinice Nu există abateri de la standardul și indemnizațiile colaterale utilizate
- Acest aparat este în conformitate cu IEC60601-1-2:2014, clasa de emisie B, grupa 1 ATENȚIE: Nu există abateri de la standardul de garanție și de utilizare ATENȚIE: Toate instrucțiunile necesare pentru menținerea respectării în ceea ce privește testul EMC *(Compatibilitatea electromagnetică )* pot fi găsite în rubrica : *Întreținere generală* din această instrucțiune. Nu sunt necesare măsuri suplimentare.

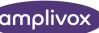

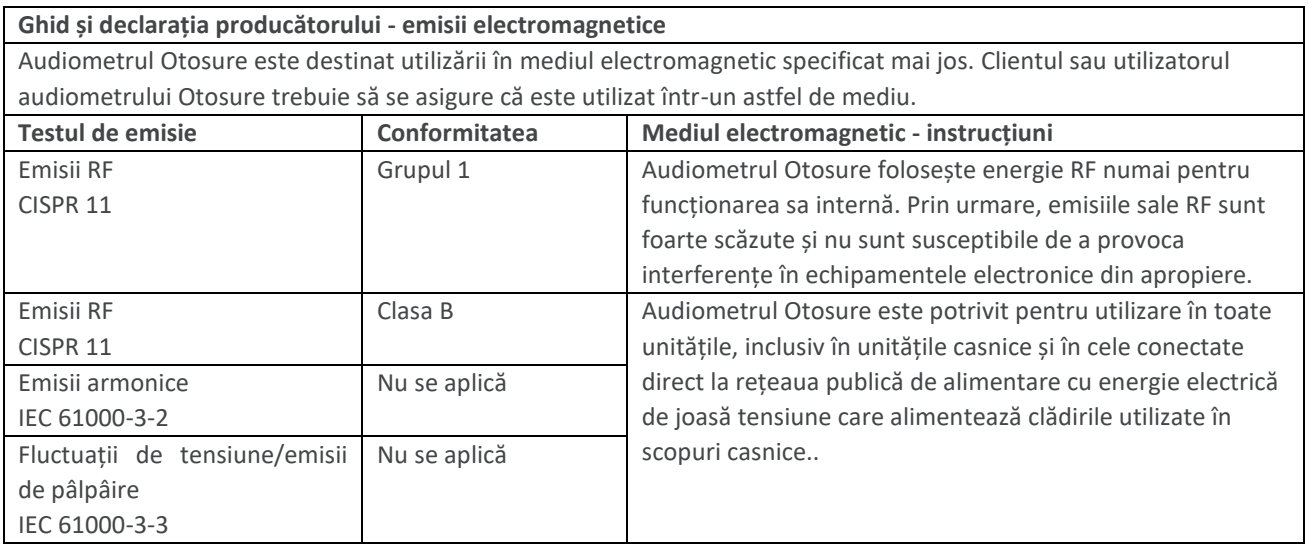

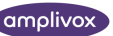

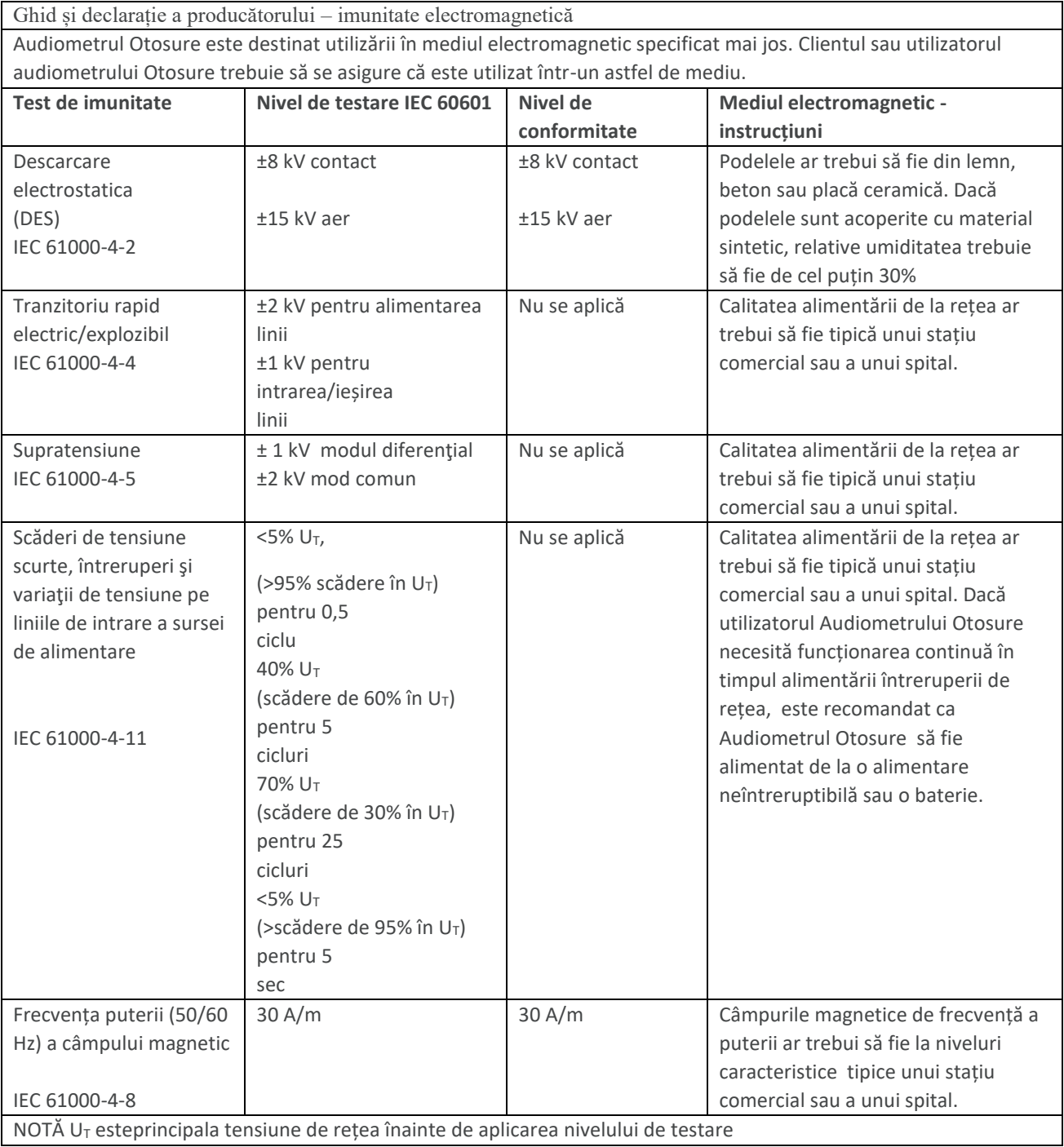

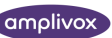

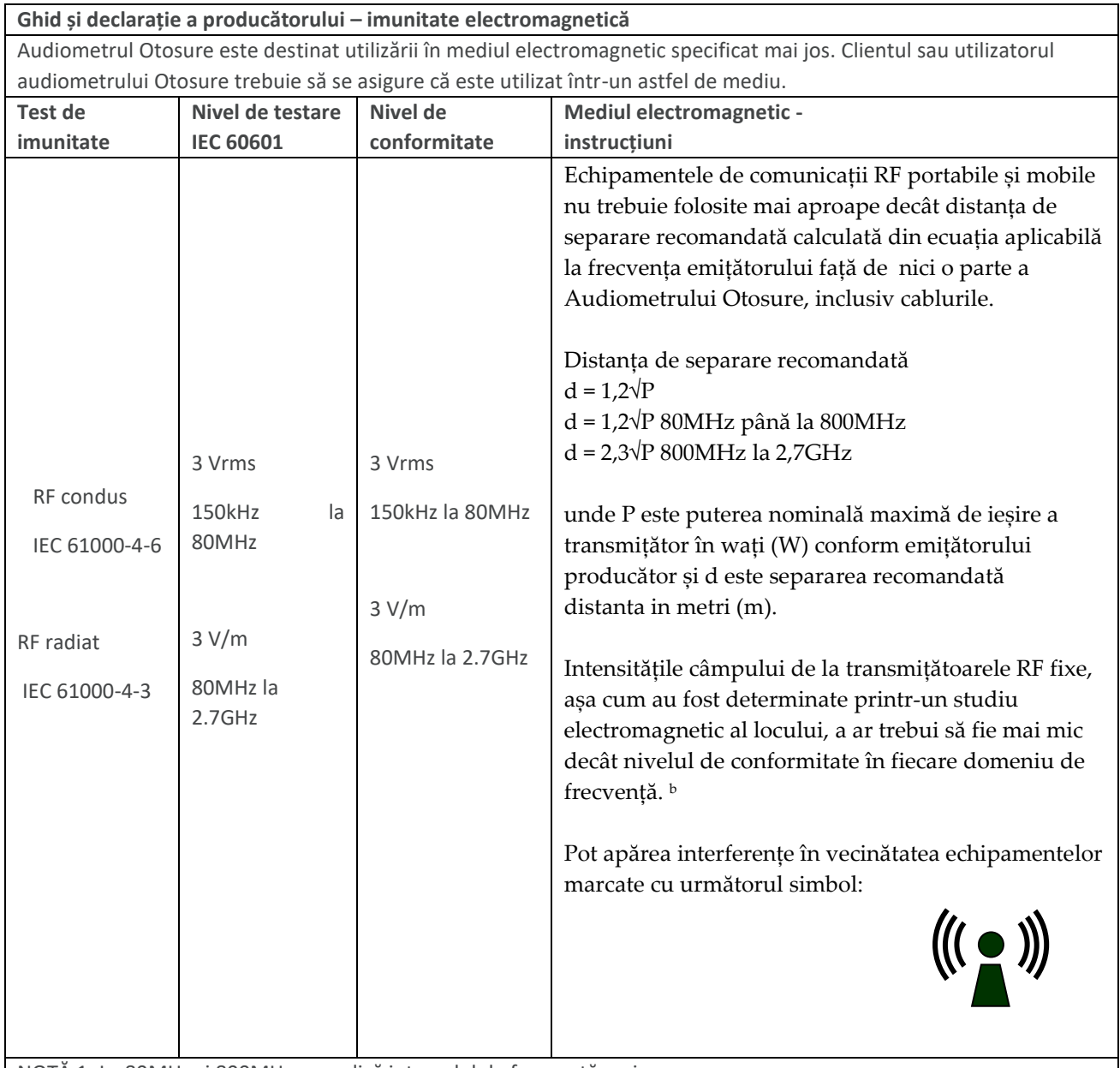

NOTĂ 1: La 80MHz și 800MHz, se aplică intervalul de frecvență mai mare.

NOTA 2: Este posibil ca aceste instrucțiuni să nu se aplice în toate situațiile. Propagarea electromagnetică este afectată de absorbţie şi reflectare din structuri, obiecte și oameni

a Puterea câmpului de la transmițătoarele fixe, cum ar fi stațiile de bază pentru telefoane radio (celulare/fără fir) și radiourile mobile terestre, radioul de amatori, emisiile radio AM și FM și emisiunile TV nu pot fi prezise teoretic cu acuratețe. Pentru a evalua mediul electromagnetic datorat emițătoarelor RF fixe, ar trebui luată în considerare studiul electromagnetic al locului. Dacă intensitatea câmpului măsurată în locația în care Audiometrul Otosure este utilizat depășește nivelul de conformitate RF aplicabil de mai sus, Audiometrul Otosure ar trebui să fie observat pentru a verifica funcționarea normală. Dacă se observă performanțe anormale, pot fi luate măsuri suplimentare necesare, cum ar fi reorientarea sau relocarea audiometrului Otosure.

b În intervalul de frecvență de la 150 kHz la 80 MHz, intensitatea câmpului trebuie să fie mai mică de 3 V/m.

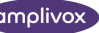

**Distanțele de separare recomandate între echipamentele de comunicații RF portabile și mobile și Audiometrul Otosure**

Audiometrul Otosure este destinat utilizării într-un mediu electromagnetic în care sunt radiate perturbări RF sunt controlate. Clientul sau utilizatorul Audiometrului Otosure poate ajuta la prevenirea interferențelor electromagnetice prin menținerea unei distanțe minime între echipamentele de comunicații RF portabile și mobile (emițătoare) și Audiometrul Otosure conform recomandărilor de mai jos, în funcție de puterea maximă de ieșire a comunicațiilor echipamente.

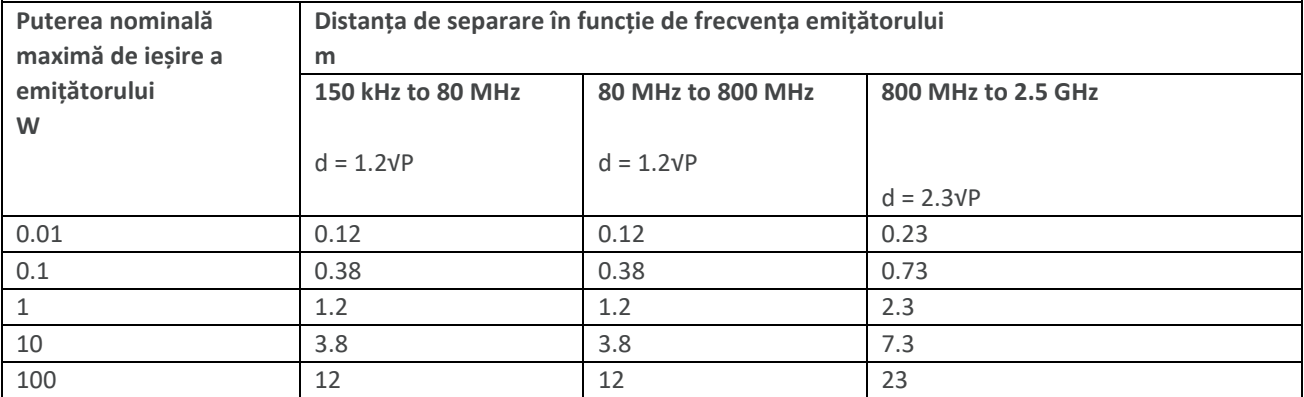

Pentru transmițătoarele cu o putere de ieșire maximă care nu este prezentată mai sus, distanța de separare recomandată d in metri (m) pot fi estimați folosind ecuația aplicabilă frecvenței emițătorului, unde P este puterea maximă de ieșire a transmițătorului în wați (W), conform producătorului emițătorului.

NOTA 1: La 80MHz și 800MHz, se aplică distanța de separare pentru intervalul de frecvență mai mare.

NOTA 2: Este posibil ca aceste instrucțiuni să nu se aplice în toate situațiile. Propagarea electromagnetică este afectată de absorbţie şi reflectare din structuri, obiecte și oameni.

NOTA 3 AVERTISMENT: Echipamente portabile de comunicații RF (inclusiv periferice, cum ar fi cablurile de antenă și antene externe) nu trebuie utilizate la mai puțin de 30 cm (12 inchi) de orice parte a Audiometrului Otosure, inclusiv cablurile specificate de producător. În caz contrar, ar putea rezulta o degradare a performanței acestui echipament.

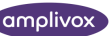

# <span id="page-37-0"></span>11. UTILIZAREA CU ECHIPAMENTE ELECTRICE NON-MEDICALE

Orice persoană care conectează un echipament extern la intrarea semnalului, la ieșirea semnalului sau la alți conectori va crea un dispozitiv medical cu sistem electric , prin urmare, este responsabil pentru conformitatea sistemului cu cerințele clauzei 16 din IEC 60601-1:2005 (Cerințe generale pentru siguranță de bază și performanță esențială).

Dacă se fac conexiuni la echipamente standard, cum ar fi imprimante și computere, trebuie luate măsuri de precauție speciale pentru a menține siguranța medicală. Următoarele note sunt furnizate pentru îndrumare în realizarea unor astfel de conexiuni pentru a ne asigura că cerințele generale ale clauzei 16 din IEC 60601-1:2005 sunt îndeplinite

Următoarele intrări și ieșiri de semnal de pe Audiometrul Amplivox Otosure sunt izolate electric de cerințele IEC 60601-1 pentru a reduce orice pericol potențial asociat cu utilizarea rețelei conectate cu echipament alimentat:

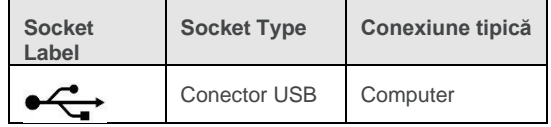

Echipamentele externe destinate conectării la intrarea semnalului, la ieșirea semnalului sau la alți conectori trebuie să respecte standarde IEC sau internaționale relevante (de exemplu, IEC 60950, CISPR 22 și CISPR 24 pentru echipamente IT și seria IEC 60601 pentru echipamente electrice medicale).

Echipamentele care nu respectă IEC 60601 trebuie păstrate în afara mediului pacientului, așa cum este definit în IEC 60601-1 (la cel puțin 1,5 m de pacient). Operatorul nu trebuie să atingă echipamentul conectat și pacientul în același timp deoarece aceasta ar duce la un pericol inacceptabil.

Consultați diagrama de mai jos pentru o configurație tipică a unui computer conectat. Consultați Amplivox SRL la adresa dată pe partea din față a acestui manual de utilizare dacă sunt necesare sfaturi cu privire la utilizarea echipamentelor periferice.

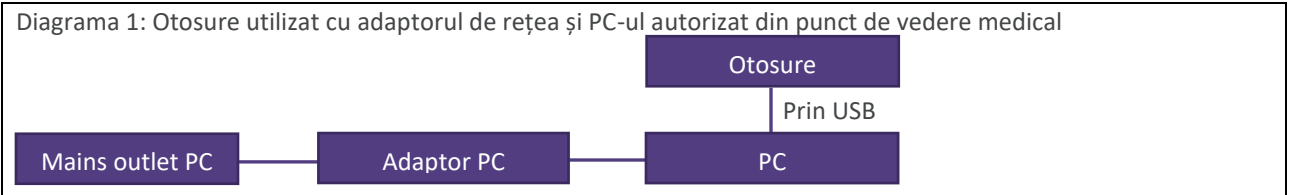

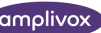

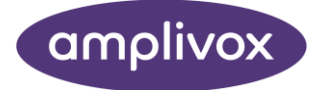

**Copyright © 2022 Amplivox SRL**

Toate drepturile rezervate. Nicio parte a acestei publicații nu poate fi reprodusă sau transmisă sub nicio formă sau prin niciun mijloc fără permisiunea prealabilă scrisă a Amplivox SRL.

D-0137055-A

Dec 2023